Должность: Ректор<br>Дата подписания: 140C TUQ C10Q разовательное учреждение высшего образования Уникальный программны**й Пехсдународиый Институт Дизайна и Сервиса»** (ЧОУВО МИДиС) Дата подписания: **14.03.2024-11:**1**0.01** f498e59e83f65dd7c3ce7bb8a25cbbabb33ebc58

Кафедра дизайна, рисунка и живописи

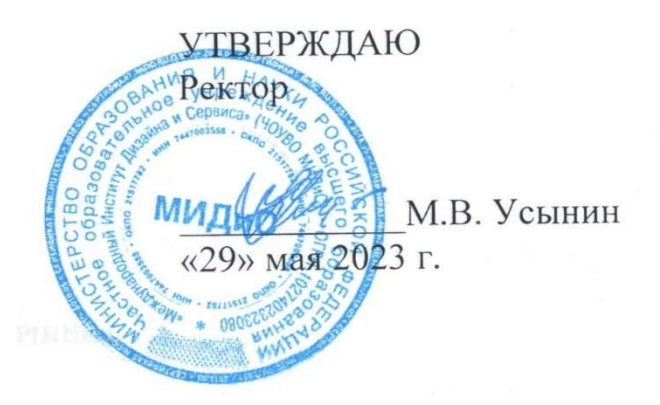

# РАБОЧАЯ ПРОГРАММА ДИСЦИПЛИНЫ ИНФОРМАЦИОННЫЕ ТЕХНОЛОГИИ В ДИЗАЙНЕ

Направление подготовки: 54.03.01 Дизайн Направленность (профиль): Графический дизайн и брендинг Квалификация выпускника: Бакалавр Форма обучения: очная Год набора - 2021

Челябинск 2023

Рабочая программа дисциплины Информационные технологии в дизайне разработана на основе Федерального государственного образовательного стандарта высшего образования по направлению подготовки 54.03.01 Дизайн (уровень бакалавриата) (утвержденного приказом Министерства образования и науки РФ от 13 августа 2020 г. № 1015).

Автор-составитель: Пайко Д.С.

Рабочая программа рассмотрена и одобрена на заседании кафедры дизайна, рисунка и живописи. Протокол № 10 от 29.05.2023 г.

Заведующий кафедрой дизайна, рисунка и живописи Заведующий кафедрой дизайна, рисунка и живописи<br>кандидат культурологии, доцент И. В. Одношовина

# СОДЕРЖАНИЕ

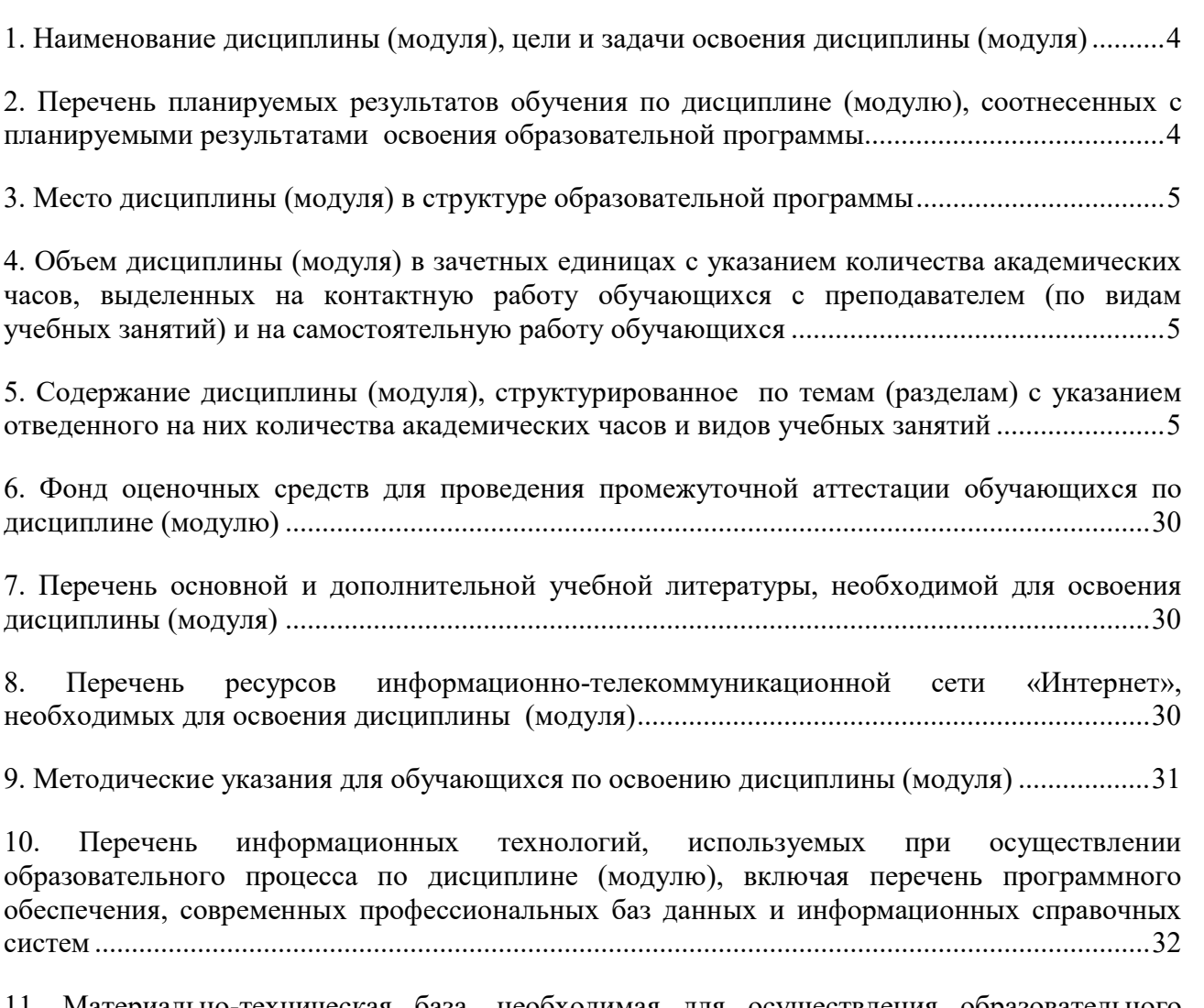

11. Материально-техническая база, необходимая для осуществления образовательного процесса по дисциплине (модулю) ................................................................................................. 33

## 1. НАИМЕНОВАНИЕ ДИСЦИПЛИНЫ (МОДУЛЯ), ЦЕЛИ И ЗАДАЧИ ОСВОЕНИЯ ДИСЦИПЛИНЫ (МОДУЛЯ)

#### 1.1. Наименование дисциплины

Информационные технологии в дизайне

#### 1.2. Цель дисциплины

Формирование знаний о специфике современных технологий в дизайне и умений применять их в профессиональной деятельности.

## 1.3. Задачи дисциплины

В ходе освоения дисциплины студент должен решать такие задачи как:

 усвоение знаний об основных информационных технологиях в дизайне и специфике решаемых ими задач;

 выработка умений применять информационные технологии в дизайне для решения профессиональных задач, выбирать подходящие технологии в зависимости от особенностей поставленной задачи;

 формирование навыков владения инструментами информационных технологий в дизайне при организации и осуществлении профессиональной деятельности.

## 2. ПЕРЕЧЕНЬ ПЛАНИРУЕМЫХ РЕЗУЛЬТАТОВ ОБУЧЕНИЯ ПО ДИСЦИПЛИНЕ (МОДУЛЮ), СООТНЕСЕННЫХ С ПЛАНИРУЕМЫМИ РЕЗУЛЬТАТАМИ ОСВОЕНИЯ ОБРАЗОВАТЕЛЬНОЙ ПРОГРАММЫ

Процесс изучения дисциплины Информационные технологии в дизайне направлен на формирование следующих компетенций:

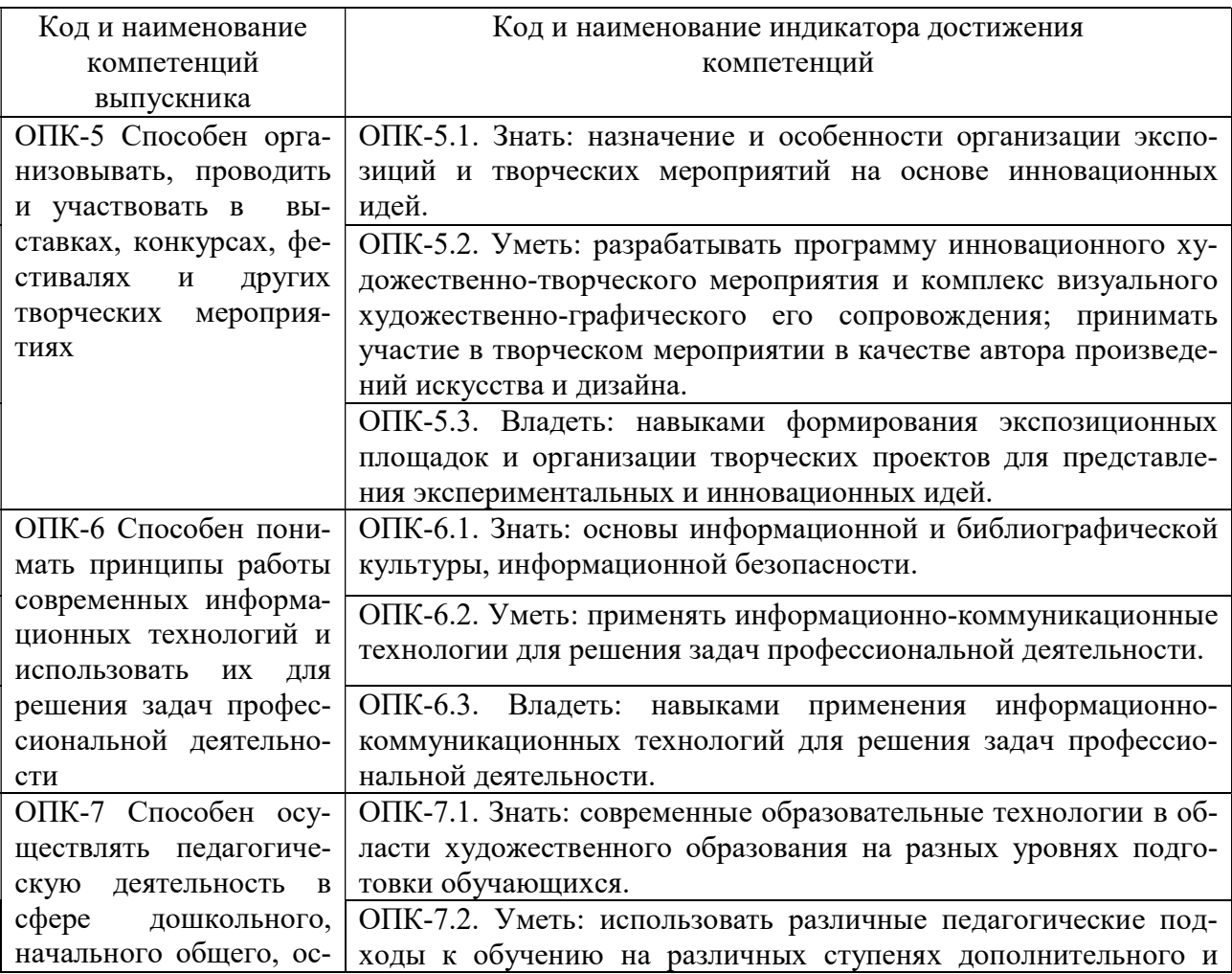

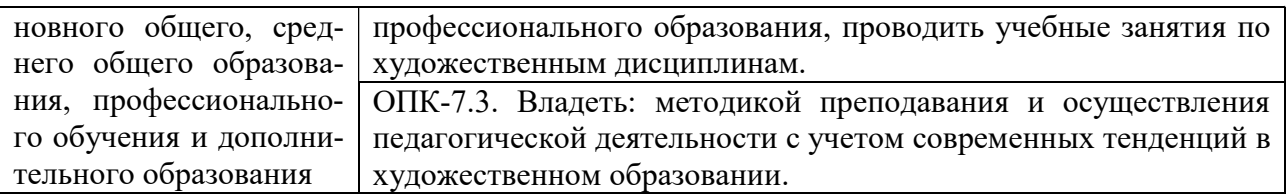

## 3. МЕСТО ДИСЦИПЛИНЫ (МОДУЛЯ) В СТРУКТУРЕ ОБРАЗОВАТЕЛЬНОЙ ПРОГРАММЫ

Учебная дисциплина Информационные технологии в дизайне относится к дисциплинам обязательной части учебного плана по основной профессиональной образовательной программе высшего образования по направлению подготовки 54.03.01 Дизайн, направленность (профиль) Графический дизайн и брендинг.

## 4. ОБЪЕМ ДИСЦИПЛИНЫ (МОДУЛЯ) В ЗАЧЕТНЫХ ЕДИНИЦАХ С УКАЗАНИЕМ КОЛИЧЕСТВА АКАДЕМИЧЕСКИХ ЧАСОВ, ВЫДЕЛЕННЫХ НА КОНТАКТНУЮ РАБОТУ ОБУЧАЮЩИХСЯ С ПРЕПОДАВАТЕЛЕМ (ПО ВИДАМ УЧЕБНЫХ ЗАНЯ-ТИЙ) И НА САМОСТОЯТЕЛЬНУЮ РАБОТУ ОБУЧАЮЩИХСЯ

Общая трудоемкость (объем) дисциплины составляет 4 зачетных единиц, 144 академических часа. Дисциплина изучается на 1 курсе, 1 и 2 семестрах.

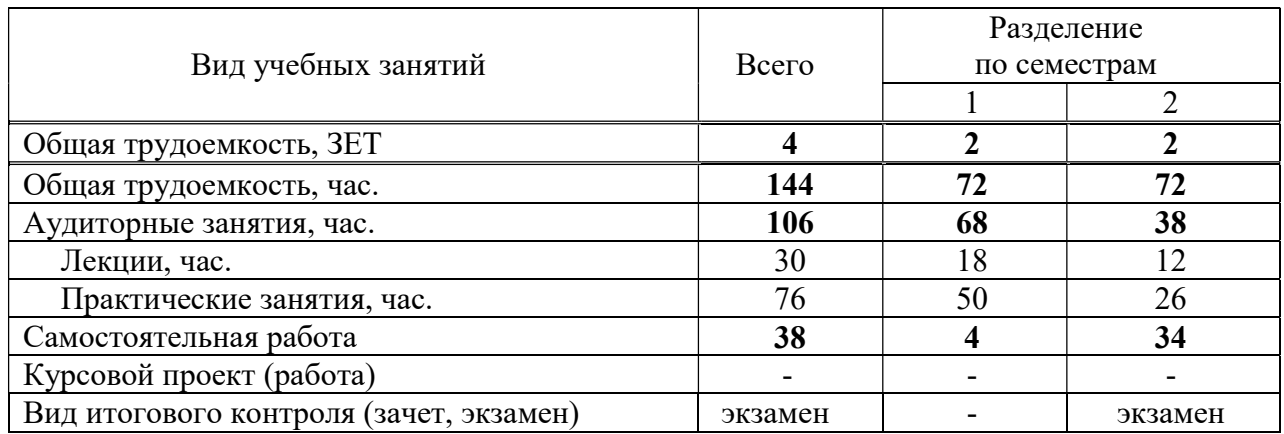

#### Состав и объем дисциплины и виды учебных занятий

## 5. СОДЕРЖАНИЕ ДИСЦИПЛИНЫ (МОДУЛЯ), СТРУКТУРИРОВАННОЕ ПО ТЕМАМ (РАЗДЕЛАМ) С УКАЗАНИЕМ ОТВЕДЕННОГО НА НИХ КОЛИЧЕСТВА АКАДЕМИЧЕСКИХ ЧАСОВ И ВИДОВ УЧЕБНЫХ ЗАНЯТИЙ

#### 5.1. Содержание дисциплины

#### Раздел I. Растровая и векторная графика

# Тема 1. Растровая и векторная графика: базовые понятия и практика примене-

ния

Понятие растровой графики. Понятие векторной графики. Инструменты для создания растровой и векторной графики.

## Тема 2. Применение растровой и векторной графики

Области применения растровой графики. Области применения векторной графики.

## Раздел II. Adobe Illustrator

## Тема 1. Adobe Illustrator: знакомство с интерфейсом

Эффективный и гибкий интерфейс. Настраиваемый и пользовательский интерфейс. Трассировка изображений. Создание узоров (паттернов). Градиенты. Инструменты для построения и отрисовки объектов. Монтажные области. Рисование фигур и линий. Применение цвета. Инструмент Shape Builder. Инструмент Width. Создание и изменение градиентной заливки. Импорт изображений формата Adobe Photoshop. Палитра Color Guide. Создание и форматирование текста. Режимы рисования. Работа с кистями. Управление обводками. Выравнивание объектов. Дизайн в перспективе. Работа с символами.

## Тема 2. Обзор рабочей среды

Панель Tools. Панель Control. Работа с палитрами. Восстановление и сохранение состояния рабочей среды. Изменение режима просмотра иллюстрации: использование команд просмотра; использование инструмента Zoom; прокрутка документа; просмотр иллюстрации. Навигация по нескольким монтажным областям. Использование палитры Navigator: представление о линейках, упорядочение нескольких документов, группы документов. Поиск ресурсов по работе с Illustrator.

## Тема 3. Выделение и выравнивание

Выделение объектов: использование инструментов Selection и Direct Selection; выделение с помощью прямоугольной области и с помощью инструмента Magic Wand; выделение похожих объектов. Выравнивание объектов: выравнивание по ключевому объекту, выравнивание точек, распределение объектов, выравнивание по монтажной области. Управление группой объектов: группирование элементов, работа в режиме изоляции, добавление в группу. Упорядочивание объектов: изменение наложения объектов, выделение объектов на заднем плане. Скрытие объектов. Применение методов выделения.

### Тема 4. Создание и редактирование фигур

Начало работы. Создание нового документа. Работа с базовыми документами: представление о режимах рисования; создание прямоугольников, прямоугольников со скругленными углами, эллипсов, многоугольников, звезд; рисование за объектами; изменение ширины и выравнивание обводки; работа с сегментами линии; соединение контуров; использование инструмента Width; преобразование обводки в кривые. Комбинирование и редактирование фигур: работа с инструментом Shape Builder; работа с эффектами палитры Pathfinder; работа с режимами фигуры; использование режима рисования Draw Inside; редактирование фигур, расположенных внутри других фигур; использование инструмента Eraser. Трассировка изображений для создания фигур, чистка изображения после трассировки.

## Тема 5. Трансформирование объектов

Управление монтажными областями: добавление монтажных областей в документы; редактирование, переименование и упорядочивание монтажных областей. Трансформирование объектов: работа с линейками и направляющими; масштабирование, отражение, вращение, искажение и наклон объектов. Точное позиционирование объектов: изменение перспектив; выполнение нескольких трансформаций; использование эффекта Free Distort.

#### Тема 6. Рисование с помощью инструментов Pen и Pencil

Знакомство с инструментом Pen (Перо): создание прямых линий; создание криволинейных контуров, построение кривой, преобразование точек кривой в угловые точки. Рисование кривых: выделение кривой; рисование криволинейного контура и различных типов кривых; разделение контура; добавление указателей стрелок; создание пунктирной линии. Редактирование кривых: удаление и добавление опорных точек; преобразование между гладкими и угловыми точками. Рисование и редактирование с помощью инструмента Pencil.

## Тема 7. Цвет и раскрашивание

Цветовые режимы. Представление об элементах управления цветом. Создание цвета: создание и сохранение пользовательского цвета; редактирование образца цвета; создание плашечного цвета; использование палитры цветов; создание и сохранение оттенка цвета; копирование атрибутов оформления. Создание цветовых групп: работа с палитрой Color Guide; редактирование цветовой группы и цветов графического объекта; назначение цветов и коррекция цвета. Раскрашивание с помощью узоров: применение существующих узоров; создание, применение и редактирование узора. Работа с быстрой заливкой: создание группы и редактирование областей с быстрой заливкой; настройка зазоров.

## Тема 8. Работа с текстом

Создание текста из точки и в области. Импорт простого текста из файла. Работа с переполнением текста и повторным заполнением текста; связывание текста и создание столбцов текста. Формирование текста: изменение размера и цвета шрифта; изменение дополнительных атрибутов текста; работа с глифами; изменение размеров текстовых объектов и атрибутов абзаца. Создание и использование стилей текста: создание, использование и редактирование стиля абзаца; работа с глифами; изменение размеров текстовых объектов и атрибутов абзаца. Создание и использование стилей текста: создание, использование и редактирование стиля абзаца; копирование атрибутов текста; создание, применение и редактирование стиля символов; изменение формы текста путем искажения оболочки и формы текста в оболочке; обтекание объекта текстом; создание текста по открытому и по закрытому контуру; преобразование текста в кривые.

#### Тема 9. Работа со слоями

Создание слоев: выделение и перемещение объектов и слоев; копирование и перемещение содержимого слоев. Закрепление слоев. Просмотр слоев: вставка, объединение и поиск слоев; применение к слоям атрибутов оформления; изоляция слоев.

#### Тема 10. Рисование перспективы

Представление о перспективе. Представления о сетке перспективы и работы с ней: использование и редактирование сетки перспективы; рисование, выделение и трансформирование объектов в перспективе; прикрепление объектов к перспективе; редактирование плоскостей вместе с объектами. Добавление и редактирование текста в перспективе. Работа с символами в перспективе: добавление символов на сетку перспективы и трансформирование символов в перспективе. Открепление содержимого от перспективы: работа с горизонтальной плоскостью.

## Тема 11. Создание переходов между цветами и фигурами

Работа с градиентами: создание и применение линейного градиента; изменение направления и угла градиентного перехода; применение градиента к обводке; редактирование градиентной обводки; создание, применение, изменение цветов и настройка радиального градиента; применение градиентов к нескольким объектам; другие методы редактирования цветов градиента; добавление прозрачности к градиенту. Создание и редактирование переходов между объектами: переход с заданным числом шагов; модификация перехода; плавные цветовые переходы.

## Тема 12. Работа с кистями

Основные принципы работы с кистями. Использование каллиграфических кистей: настройка кистей; использование цвета заливки с кистями; удаление мазков кисти. Использование объектных кистей: рисование и редактирование контуров с помощью инструмента Paintbrush; создание и редактирование объектной кисти. Использование кистей из щетины: изменение параметров и рисование. Использование узорчатых кистей: создание и применение. Изменение атрибутов цвета кистей с использованием методов окраски Tints и Hue Shift. Работа с инструментом Blob Brush: рисование и объединение контуров. Редактирование с использованием Eraser.

## Тема 13. Применение эффектов

Использование интерактивных эффектов: применение и редактирование; стилизация текста с помощью эффектов; редактирование фигур с помощью эффекта Pathfinder; применение эффекта Offset Path. Создание объемного эффекта: создание трехмерного объекта вращением; изменение освещения трехмерного объекта и проецирование символа на трехмерный объект.

## Тема 14. Применение атрибутов оформления и стилей графики

Использование атрибутов оформления: редактирование и добавление атрибутов оформления; добавление дополнительной обводки и заливки; переупорядочение атрибутов оформления; применение атрибутов оформления к слою. Использование стилей графики: создание, сохранение и замена атрибутов стиля графики; применение стиля графики к объекту и к слою. Применение стиля графики к слою и его изменение. Применение существующих стилей графики. Применение нескольких стилей графики. Применение стиля графики к тексту; копирование и удаление стилей графики. Выравнивание объектов по пиксельной сетке. Фрагментация изображения. Выделение и редактирование фрагментов.

#### Тема 15. Работа с символами

Работа с символами: использование библиотек символов программы Adobe Illustrator; создание и редактирование символов; замена экземпляра символов другим символам; изменение дополнительных параметров символов. Использование инструментов для работы с символами: распыление экземпляров символов; редактирование наборов символов с использованием инструментов для работы с символами; копирование и редактирование набора символов. Сохранение иллюстраций в палитре Symbols и извлечение их оттуда. Проецирование символа на трехмерный объект.

## Тема 16. Комбинирование графики Illustrator с файлами других приложений Adobe

Работа с программой Adobe Bridge: комбинирование иллюстраций; векторная графика в сравнении с растровой. Импорт файлов в Adobe Photoshop: помещение файла, трансформирование и коррекция цвета помещенного изображения. Применение обтравочной маски к изображению. Редактирование маски. Маскирование объекта одной или несколькими фигурами. Создание и редактирование непрозрачной маски. Захват образцов цвета из помещенных изображений. Связи изображений: поиск информации о связи и замена связанного изображения. Экспорт файла со слоями в формат программы Adobe Photoshop и Adobe In Desing.

#### Раздел III. Adobe Photoshop. Figma

## Тема 1. Знакомство с рабочим пространством. Основы коррекции изображений

Начало работы в программе Adobe Photoshop. Запуск программы Photoshop и открытие файла. Открытие файла при помощи программы Adobe Bridge. Использование инструментов: выбор и использование инструментов из панели Tools и скрытых инструментов; редактирование выделенных областей. Настройка инструментов: использование контекстных меню; настройка инструментов с помощью панели параметров; использование панелей и их меню. Отмена действий в программе Photoshop: отмена одного действия; отмена нескольких действий; панели и их размещение.

Стратегия ретуширования: настройка процесса в зависимости от цели. Разрешение и размер изображений. Начало работы. Выпрямление и кадрирование изображений в программе Photoshop. Настройка цвета и тонов изображений. Использование инструмента Spot Healing Brush. Использование заливок с учетом содержимого. Ретуширование с помощью инструмента Clone Stamp. Применение заплаток с учетом содержимого. Настройка резкости изображений. Превращение фотографии в черно-белую.

#### Тема 2. Работа с выделенными областями. Работа со слоями

Выделенные области и инструментах выделения. Начало работы. Использование инструмента Quick Selection. Перемещение выделенных областей. Управление выделенными областями: перемещение границ выделенных областей; перемещение выделенных пикселов с помощью сочетаний клавиш; перемещение выделенных областей при помощи клавиш.

Использование инструмента Magic Wand. Создание выделенных областей при помощи инструмента Lasso. Поворот выделенных областей. Создание выделенных областей от центра. Изменение размеров и копирование выделенных областей. Изменение размера содержимого выделенных областей. Одновременное перемещение и дублирование выделенных областей. Кадрирование изображений.

Понятие слоев. Использование панели Layers: переименование и копирование слоев; просмотр отдельных слоев; добавление границ слоев. Управление слоями: изменение непрозрачности слоев; создание дубликатов слоев и изменение режима наложения; изменение размера и поворот слоев; применение фильтров при создании рисунков; добавление новых слоев посредством перемещения; добавление текста. Применение градиента к слоям. Применение стилей слоев. Добавление корректирующих слоев. Обновление эффектов слоев. Добавление границ слоев. Сведение слоев и сохранение файлов.

## Тема 3. Коррекция и улучшение цифровых изображений. Маски и каналы

RAW-файлы. Обработка файлов в программе Camera Raw: открытие изображений в программе Camera Raw; настройка баланса белого; настройка оттенков в Camera Raw; настройка резкости; синхронизация настроек между изображениями; сохранение изменений в программе Camera Raw. Цветокоррекция: настройка баланса белого в программе Camera Raw; коррекция уровней; изменение насыщенности в программе Camera Raw; удаление недостатков с помощью инструмента Healing Brush; улучшение изображений с помощью инструментов Dodge и Sponge; коррекция тона кожи; применение фильтра Surface Blur. Коррекция цифровых фотографий в программе Photoshop: коррекция теней и светов; удаление «эффекта красных глаз»; уменьшение шума. Коррекция искаженных изображений. Добавление глубины резкости: добавление объектов с помощью инструмента Content-Aware Move и добавление интерактивного размытия.

Работа с масками и каналами. Создание масок. Уточнение масок. Создание быстрых масок. Манипулирование изображениями с помощью инструмента Puppet Warp.

Работа с каналами: создание теней с помощью альфа-канала и настройка отдельных каналов.

#### Тема 4. Оформление текста. Техники работы с векторными объектами

Создание обтравочной маски из текста: добавление направляющих для размещения текста; добавление точки начала набора и создание обтравочных масок и применение эффекта тени. Создание текста по контуру. Деформация текста. Оформление абзацев текста: использование направляющих для размещения текста; добавление абзацев текста из комментариев. Стилизация текста: создание, применение и редактирование стилей абзаца; создание стилей символа. Добавление прямоугольников со скругленными краями. Добавление вертикального текста.

О растровых изображениях и векторной графике. Создание контуров: использование инструмента Pen; завершение контуров; преобразование выделенных областей в контуры; преобразование контуров в выделенные области; преобразование выделенных областей в слои. Создание векторных объектов для фона: создание масштабируемых фигур; сброс выделения с контуров; изменение цвета заливки слоев-фигур; вычитание фигур из слоев-фигур. Работа с произвольными фигурами. Импорт смарт-объектов: добавление текста из файла программы Illustrator; добавление векторных масок к смарт-объектам; поворот холста (требуется поддержка OpenGL); завершение работы.

## Тема 5. Профессиональные приемы создания композиций. Обработка видеороликов

Организация слоев. Использование смарт-фильтров: применение фильтра Liquify; позиционирование остальных слоев; редактирование смарт-фильтров. Рисование на слоях. Добавление фона. Автоматизация многоэтапных задач: запись, воспроизведение, копирование и уточнение и создание условных операций; пакетное применение операций. Масштабирование изображения с низким разрешением. Сохранение изображений для четырехцветной печати. Сопоставление цветовых схем нескольких изображений. Создание панорамы. Использование фильтра Adaptive Wide Angle. Добавление фотофильтров.

Создание новых видеопроектов: создание проектов; импорт файлов; изменение продолжительности роликов на Шкале времени. Анимация текста с помощью ключевых кадров. Создание эффектов: добавление корректирующих слоев в видеоролики; анимация эффекта изменения масштаба; наложение смарт-фильтров на видеоролики; анимация эффектов стиля; анимация изображений и создание эффекта движения; добавление эффектов панорамирования и масштабирования; добавление переходов; добавление звука. Приглушение нежелательного шума.

## Тема 6. Рисование с помощью микс-кисти. Работа с трехмерными объектами. Печать и управление цветом

Об инструменте Mixer Brush. Выбор параметров кисти: настройка параметров влажности кисти; использование размываемых кончиков кистей. Смешивание цветов. Создание пользовательских предустановок кисти. Смешивание красок и изображения.

Создание трехмерной фигуры из слоя. Управление трехмерными объектами: добавление трехмерных объектов; создание трехмерной открытки; создание трехмерной сетки из нового слоя; импорт трехмерных объектов из файлов; создание трехмерного текста. Слияние трехмерных слоев в одном трехмерном пространстве. Позиционирование объектов на сцене. Изменение ракурса камеры. Перемещение объектов с помощью виджета 3D Axis. Использование панели Properties для позиционирования 3D-объектов. Масштабирование и поворот объектов с помощью виджетов. Применение материалов к 3D-объектам. Изменение внешнего вида трехмерного текста. Применение материалов к объектам. Освещение трехмерной сцены. Рендеринг трехмерной сцены.

Об управлении цветом. Настройки управления цветом. Цветопробы. Определение цветов, не входящих в гамму. Настройка изображений и пробная печать. Сохранение изображений в файлы формата EPS в режиме CMYK. Вывод на печать.

#### Тема 7. Основы работы в Figma

Установка Фигмы. Файлы, проекты и команды. Меню. Фон рабочей области. Панель свойств.

#### Тема 8. Основные инструменты Figma

Фреймы. Шейпы. Сдвиг и масштабирование. Заливка и обводка шейпов. Определение расстояний. Режим редактирования. Окружность, овал и пайчарт. Звезда. Линия. Стрелка.

Перо. Векторные сети.

#### Тема 9. Булевы группы и флэтен

Subtract на практике. Union на практике. Intersect на практике. Exclude на практике. Сходства и различия булевых групп в Фигме и Скетче. Принцип инверсии в Скетче. Вложенные булевы группы в Фигме. Flatten составных фигур. Режим Outline: векторные контуры. Находим невидимые шейпы. Выделение труднодоступных слоев.

#### Тема 10. Работа с цветом

Режимы цветового кодирования. HEX: Шестнадцатиричные цвета. RGB-цвета. RGBaкоды. HSB-цвета. Заливка и градиенты. Делаем пробники для градиентов. Режимы градиентов. Режим заливки Solid: ровный цвет. Режим заливки Linear: линейный градиент. Режим заливки Angular: угловой градиент. Режим заливки Diamond: делаем блики. Режим заливки Radial: радиальный градиент. Режим заливки Image. Режим Image / Fill. Режим Image / Fit. Режим Image / Crop. Режим Image / Tile. Цветокоррекция. Exposure. Contrast. Saturation. Temperature. Tint. Highlights. Shadows.

#### Тема 11. Дополнительные инструменты Figma

Обводка. Отличия пунктирной обводки в Скетче и Фигме. Стили изгибов обводки. Типы окончания линии. Маски. Кадрирование фото. Альфа маски. Ограничители шейпа по умолчанию. Резиновая шапка. Сайдбар с резиновой высотой. Фоновое фото на весь фрейм. Фиксация модального окна по центру экрана.

#### Тема 12. Работа со слоями

Текстовые слои. Шрифты из Google Web Fonts. Auto Resize: Width. Auto Resize: Height. Выравнивание и распределение. Align: Выравнивание. Distribute: Распределение. Стили цветов. Копируем стили с одного объекта на другой. Сходства и различия стилей в Фигме и Скетче. Цвета можно называть и комментировать. Компоненты. Сделаем компонент

кнопки. Немного о клавишах. Сравнение символов Скетча и компонентов Фигмы. Различие в логике дублирования. Различие в логике детача. Различие в реализации оверрайдов. Переход к мастеру.

## 5.2. Тематический план

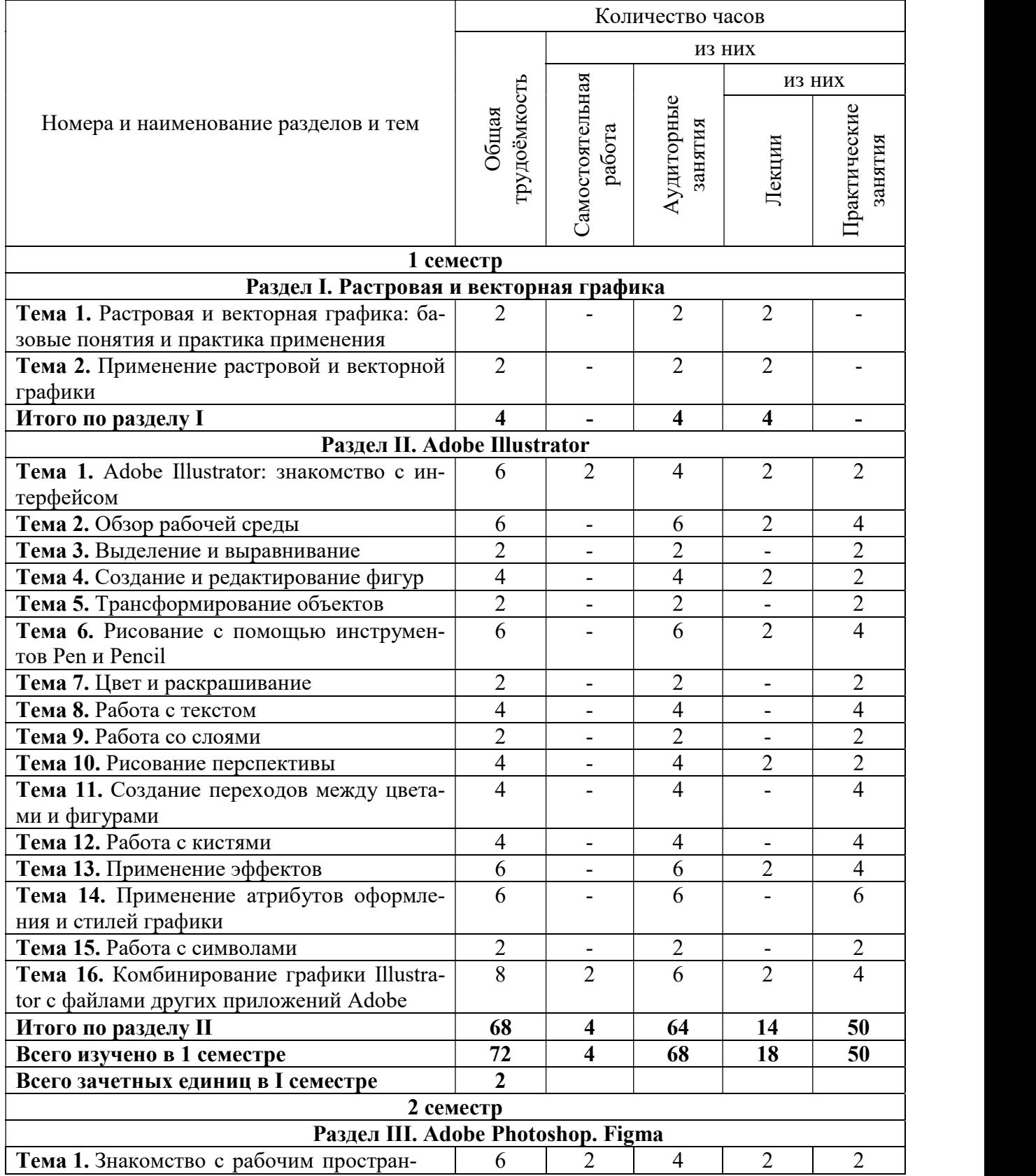

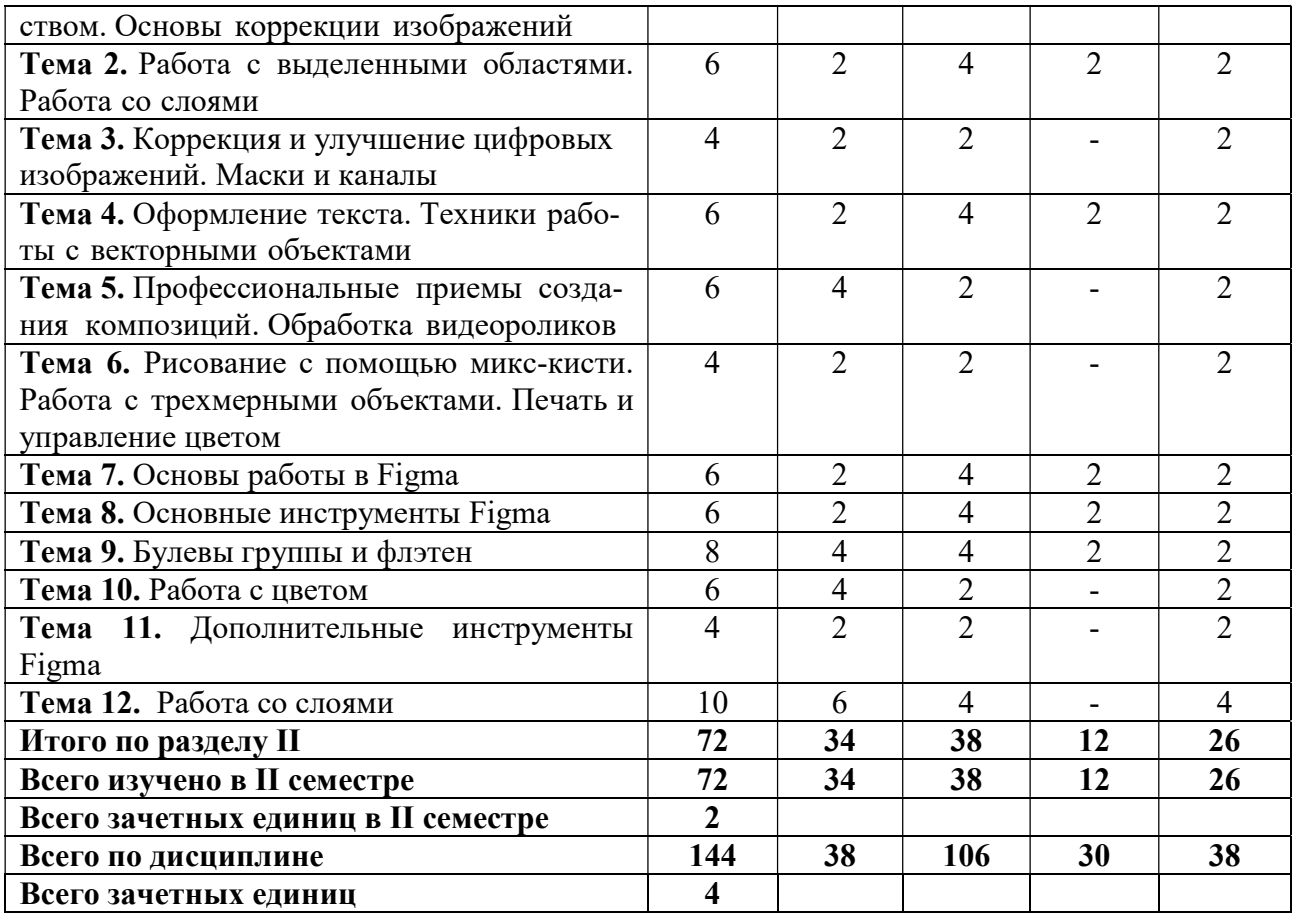

## 5.3. Лекционные занятия

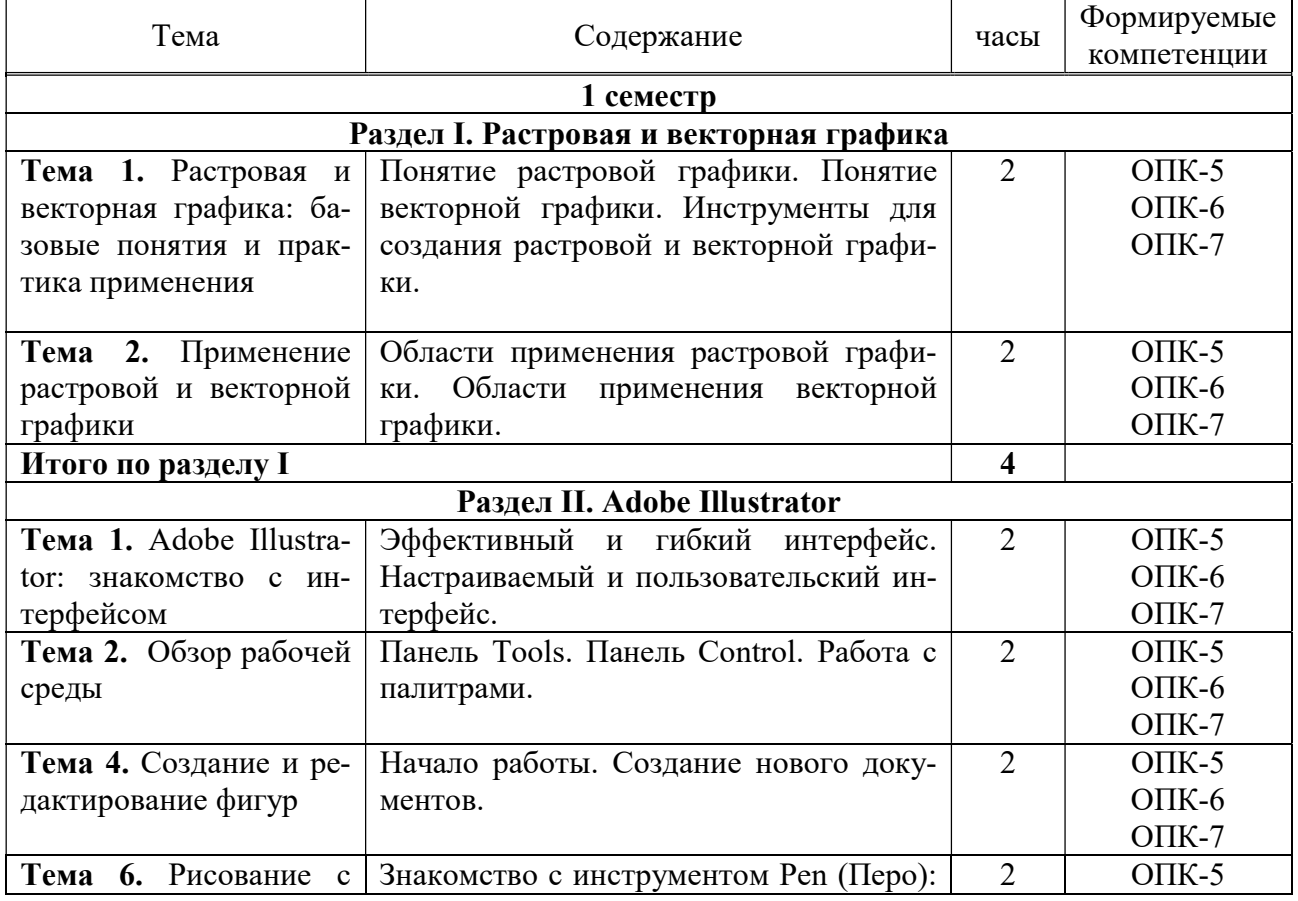

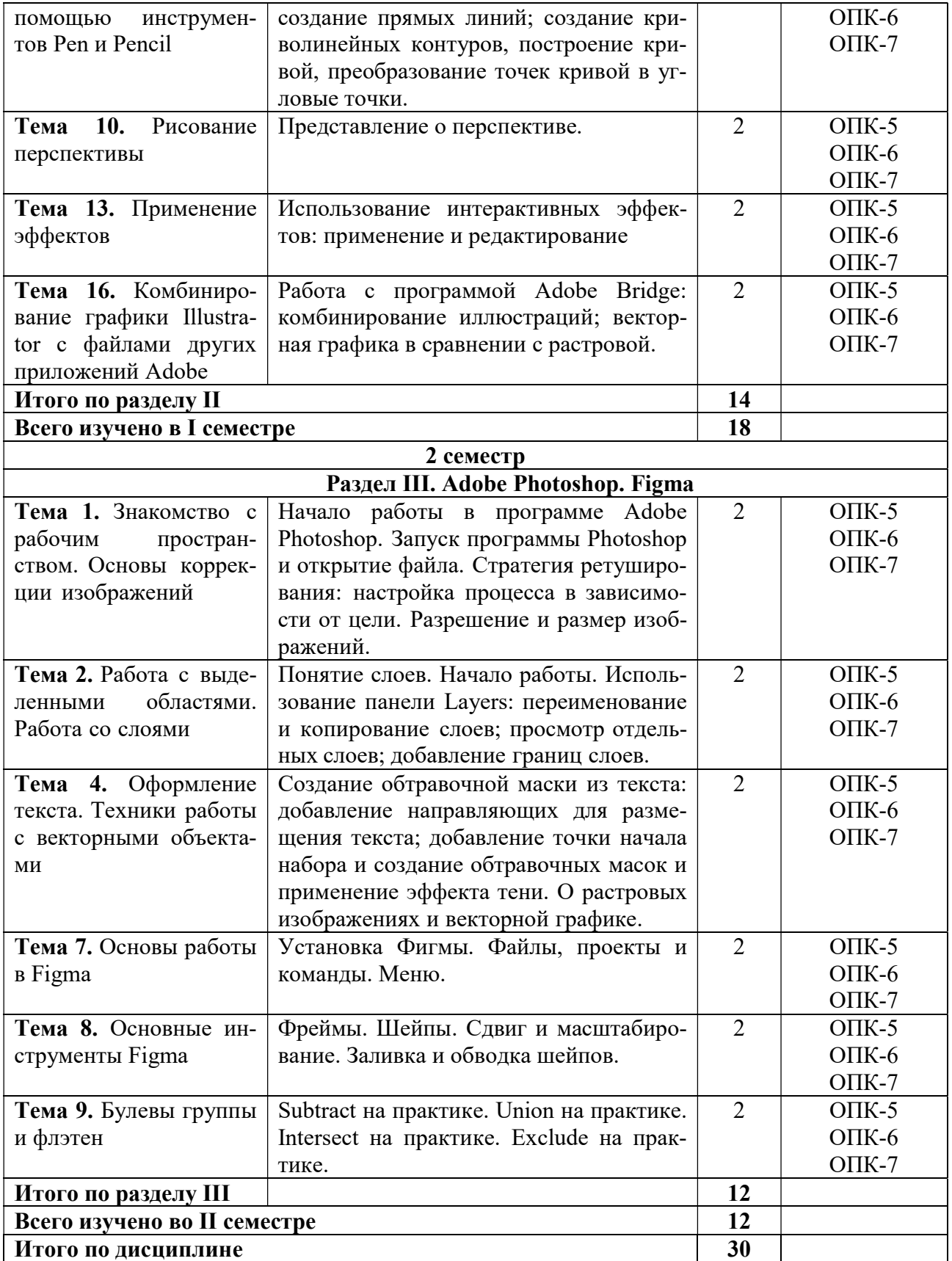

# 5.4. Практические занятия

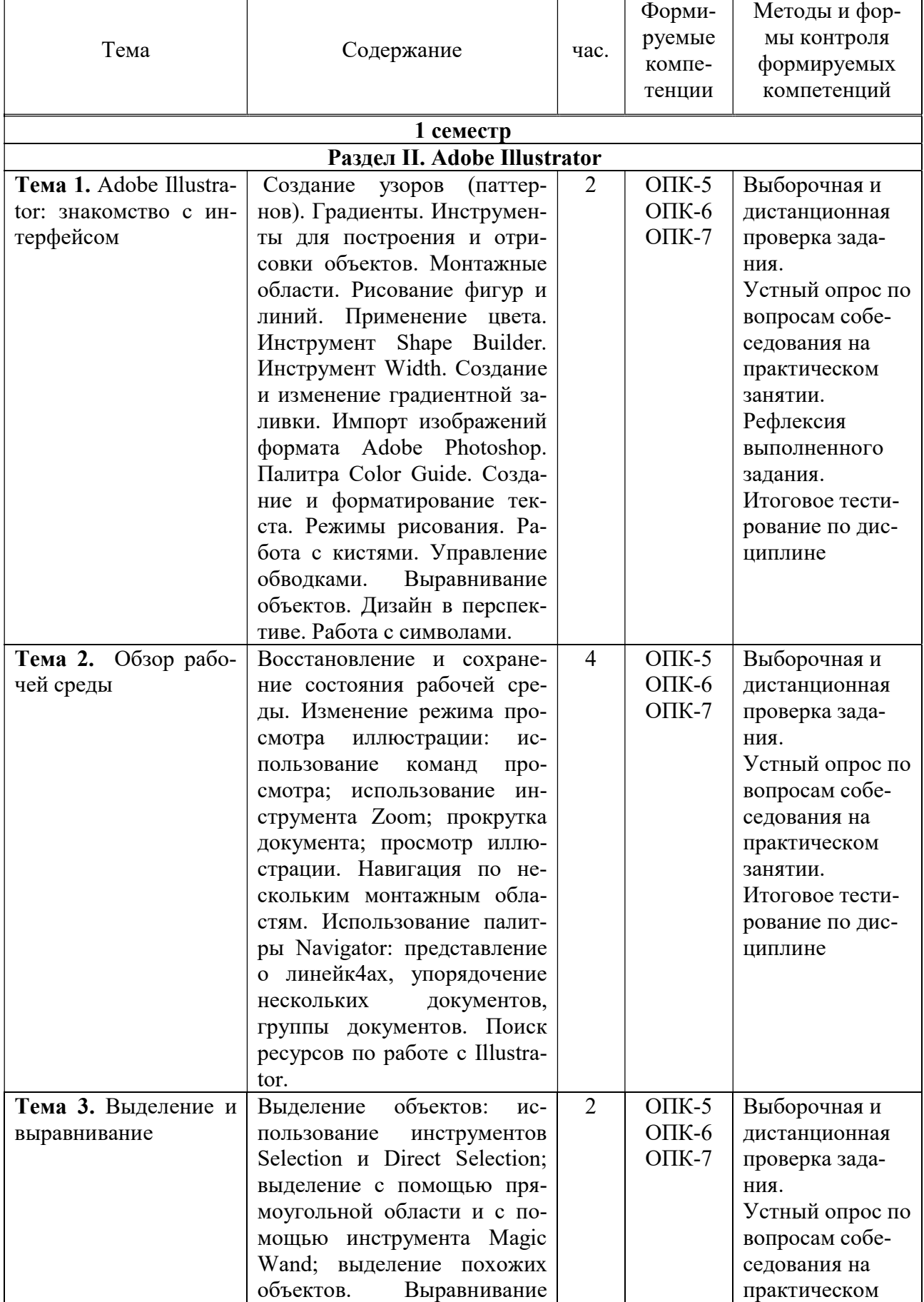

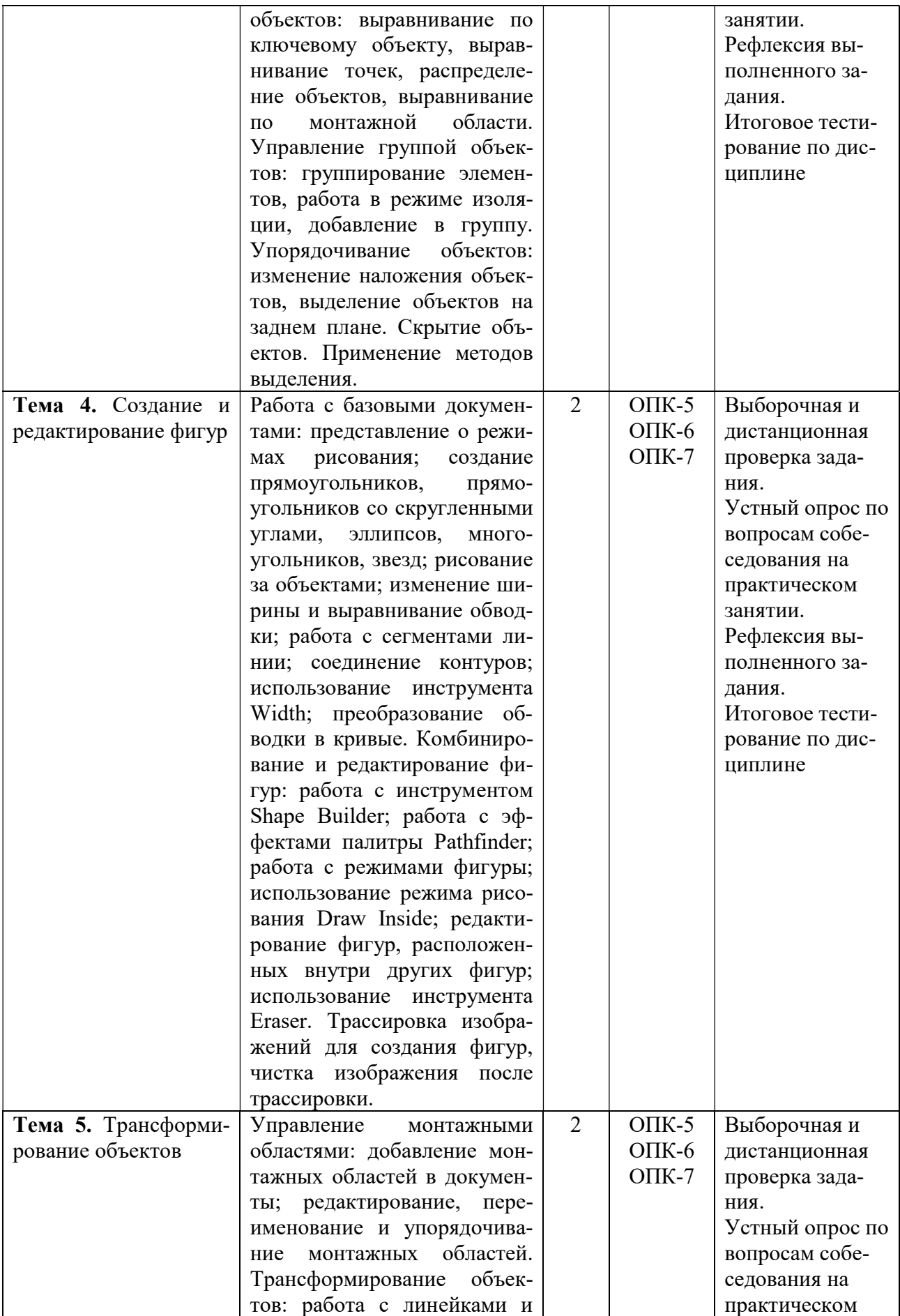

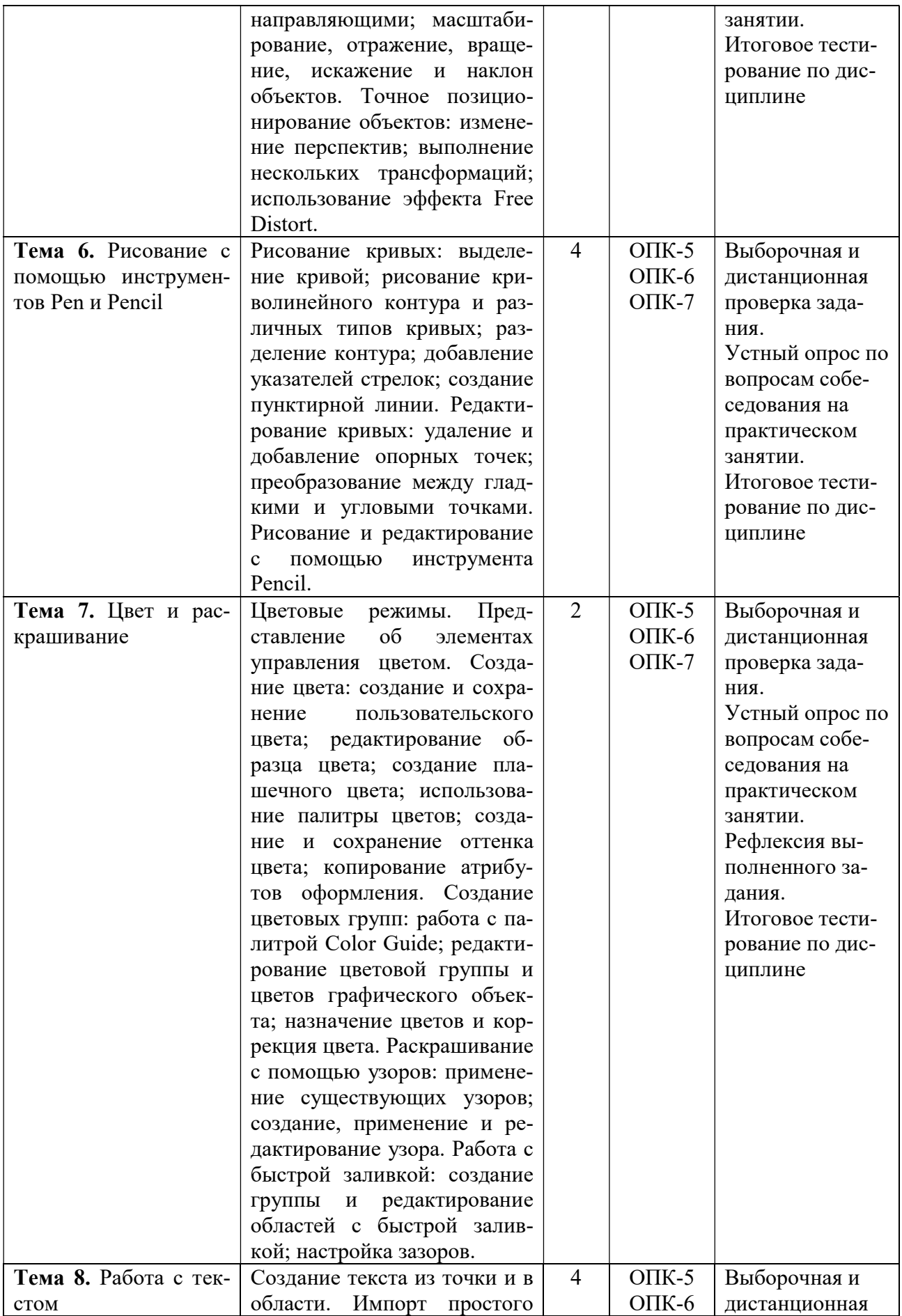

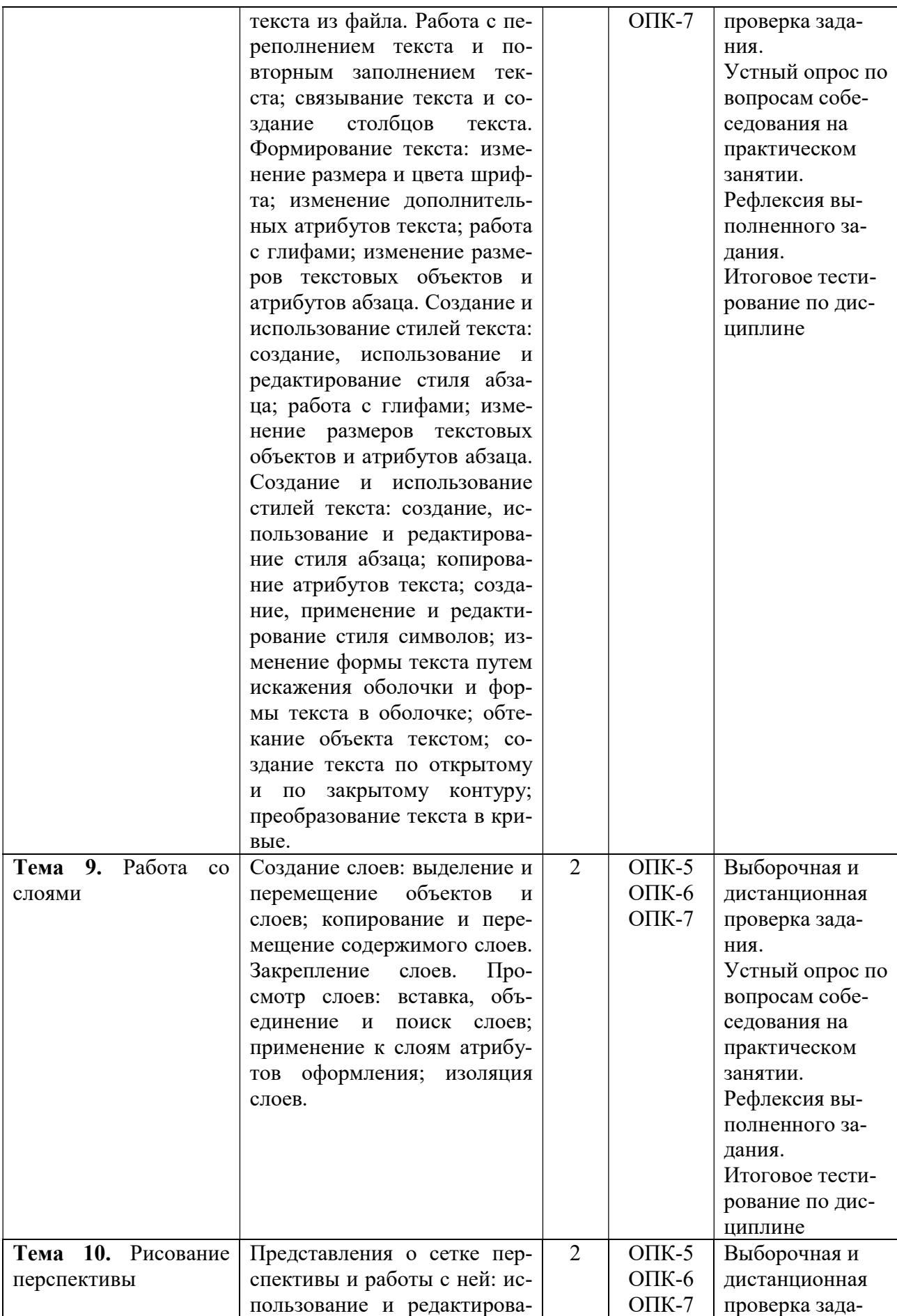

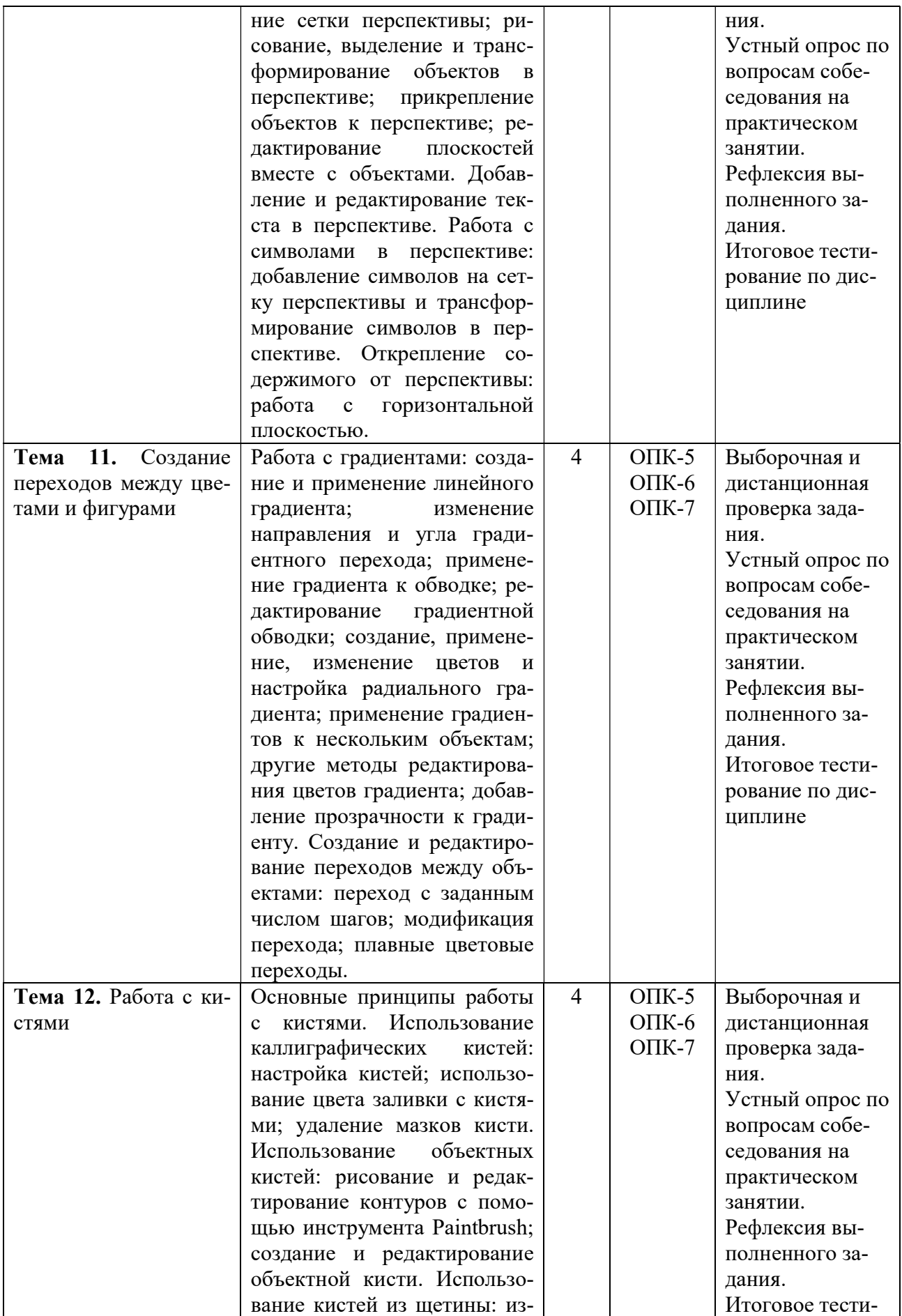

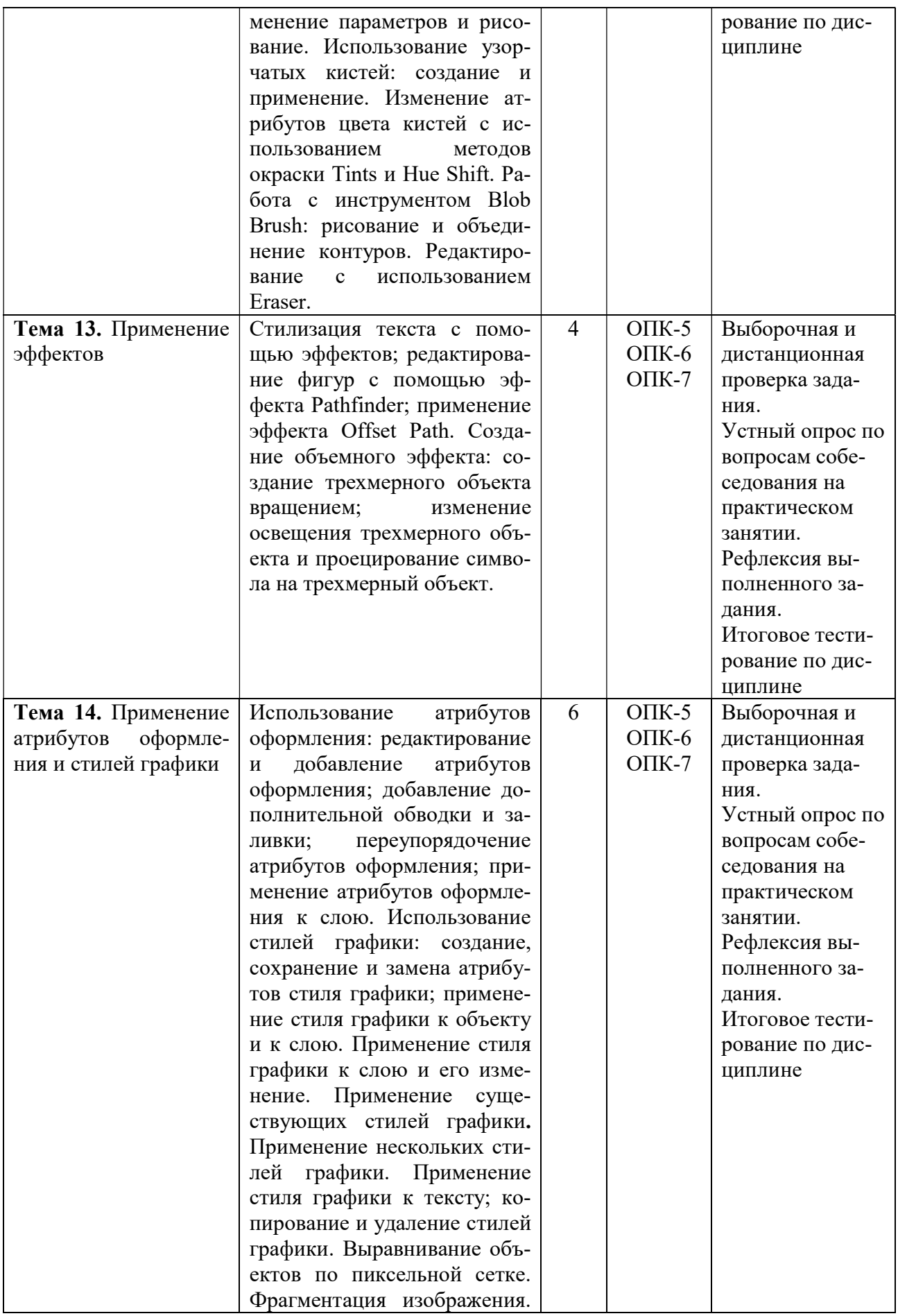

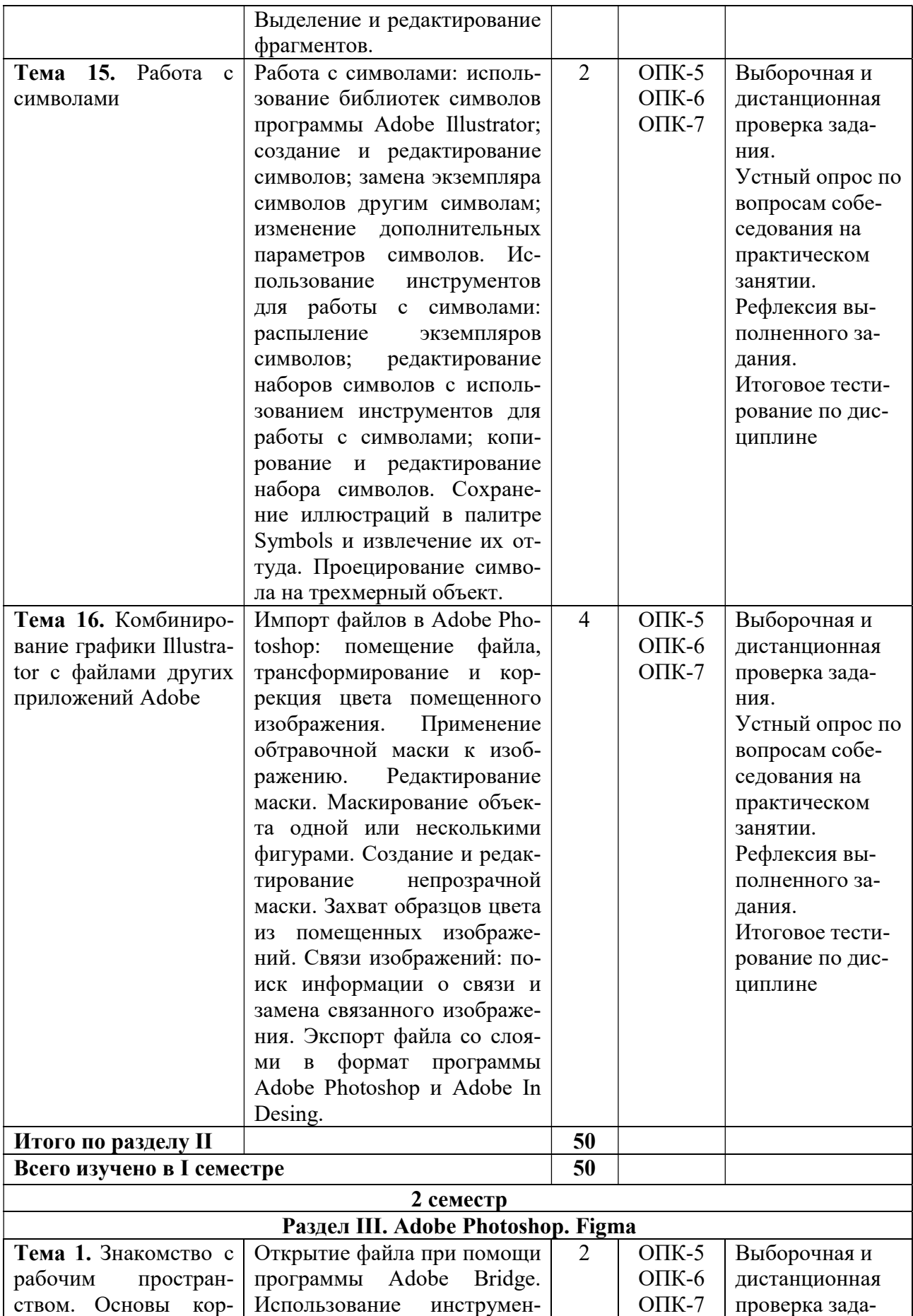

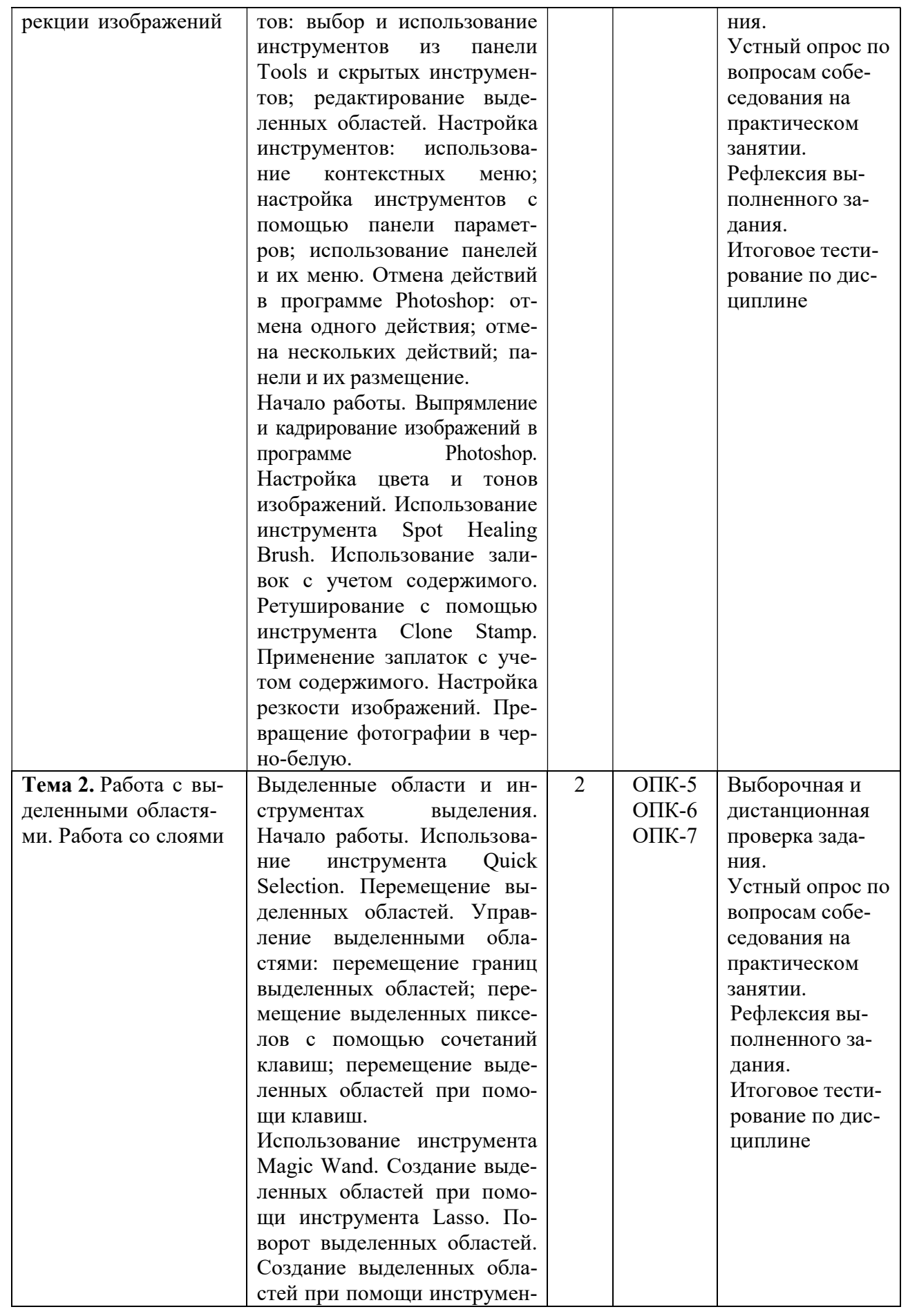

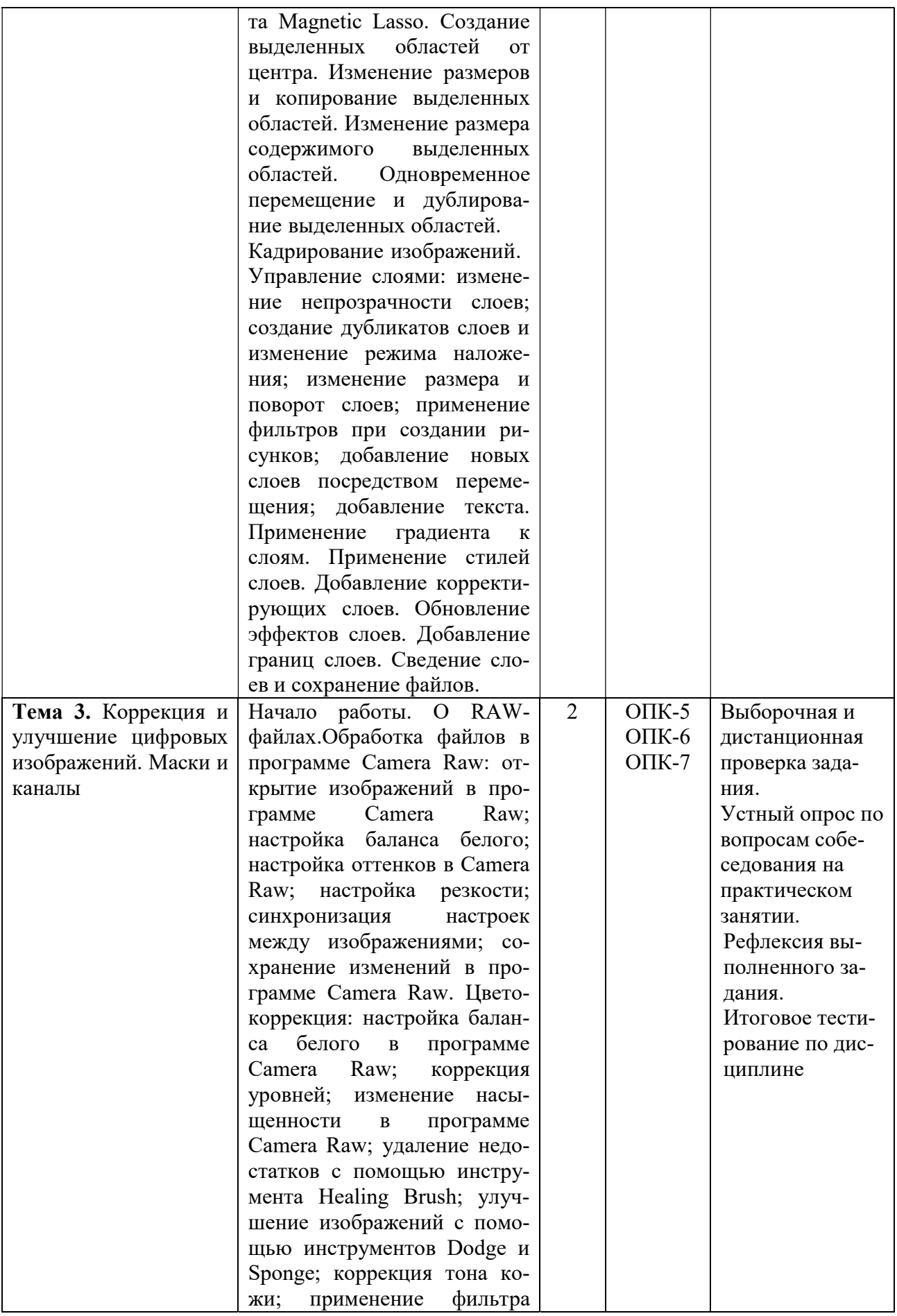

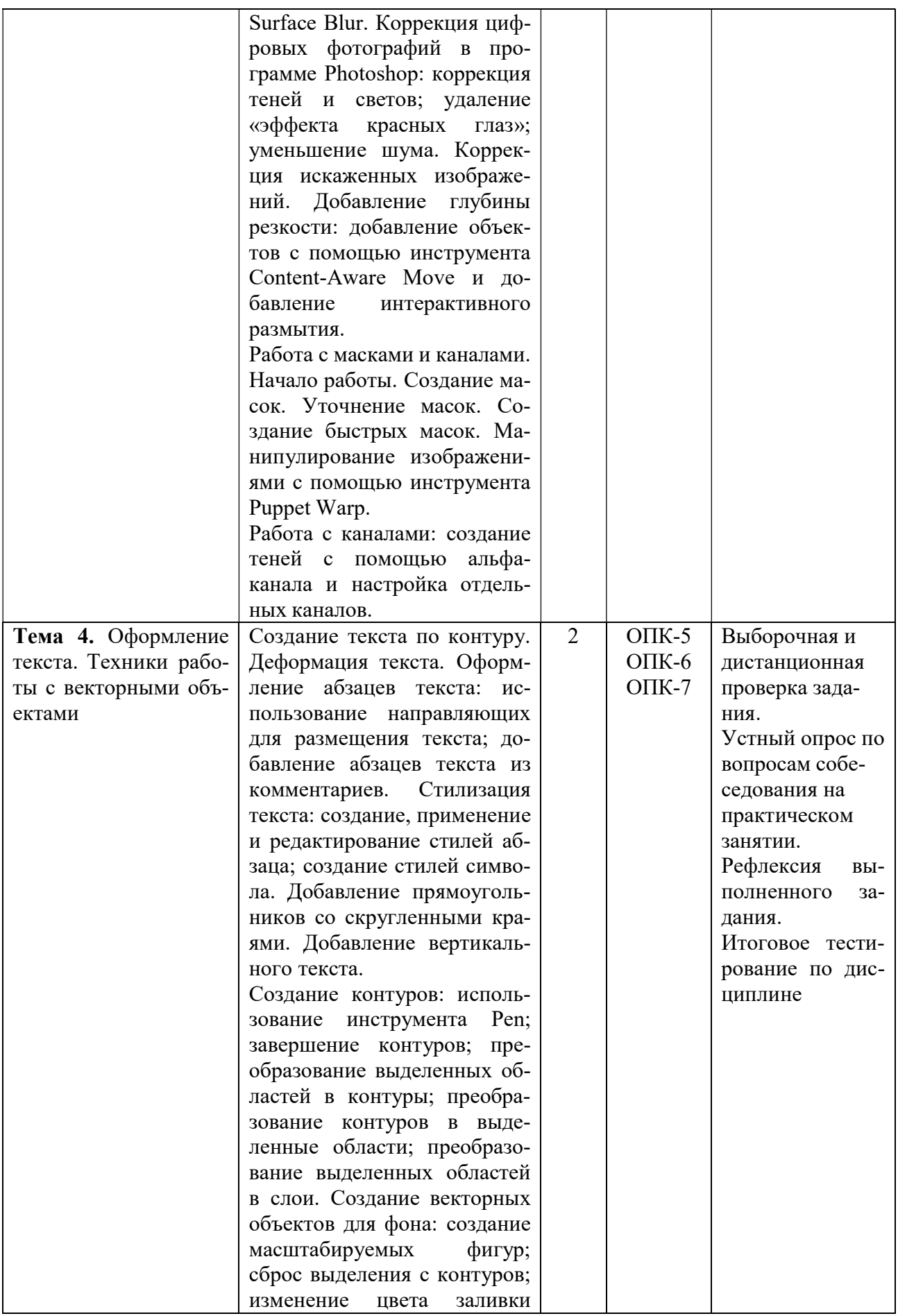

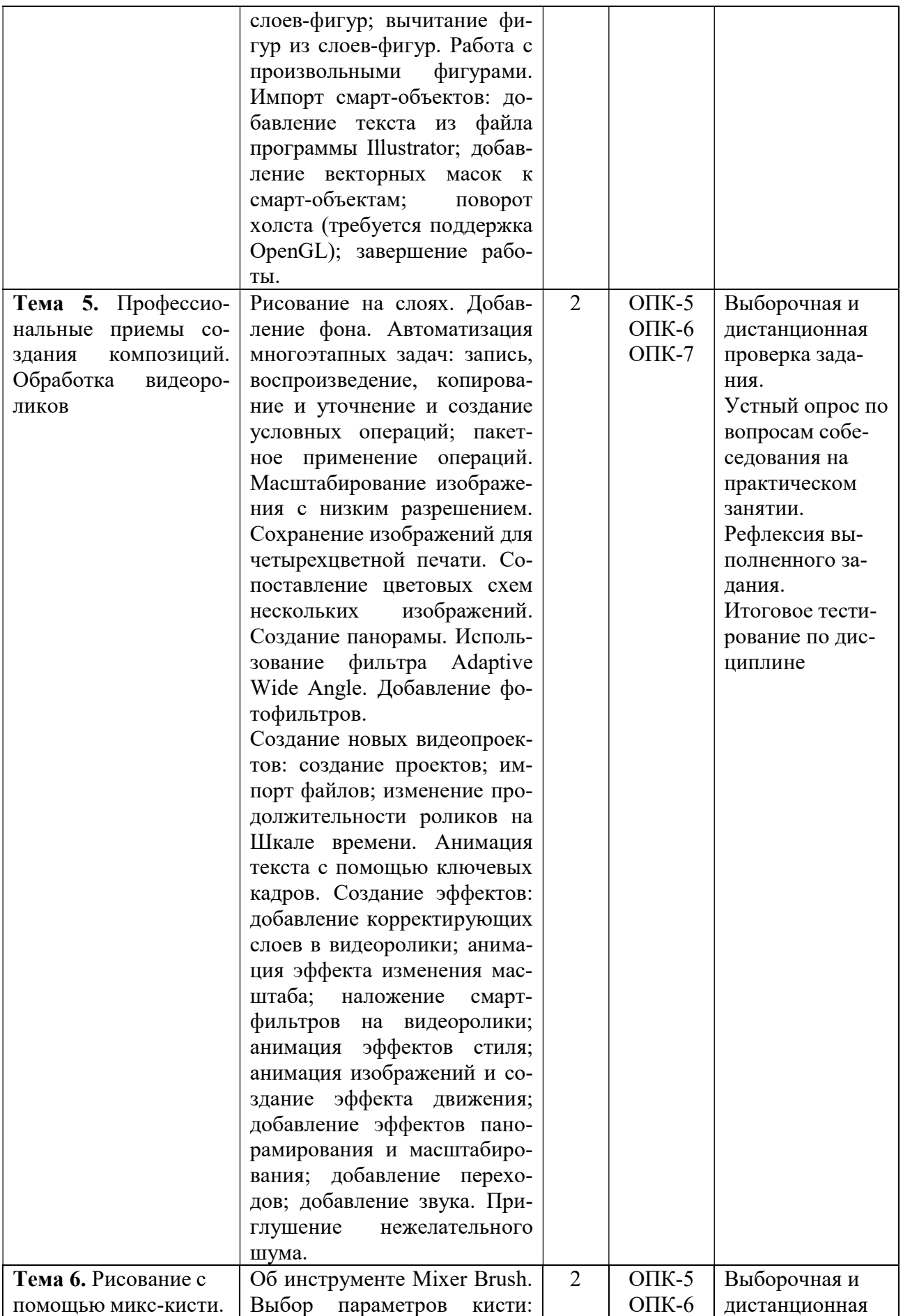

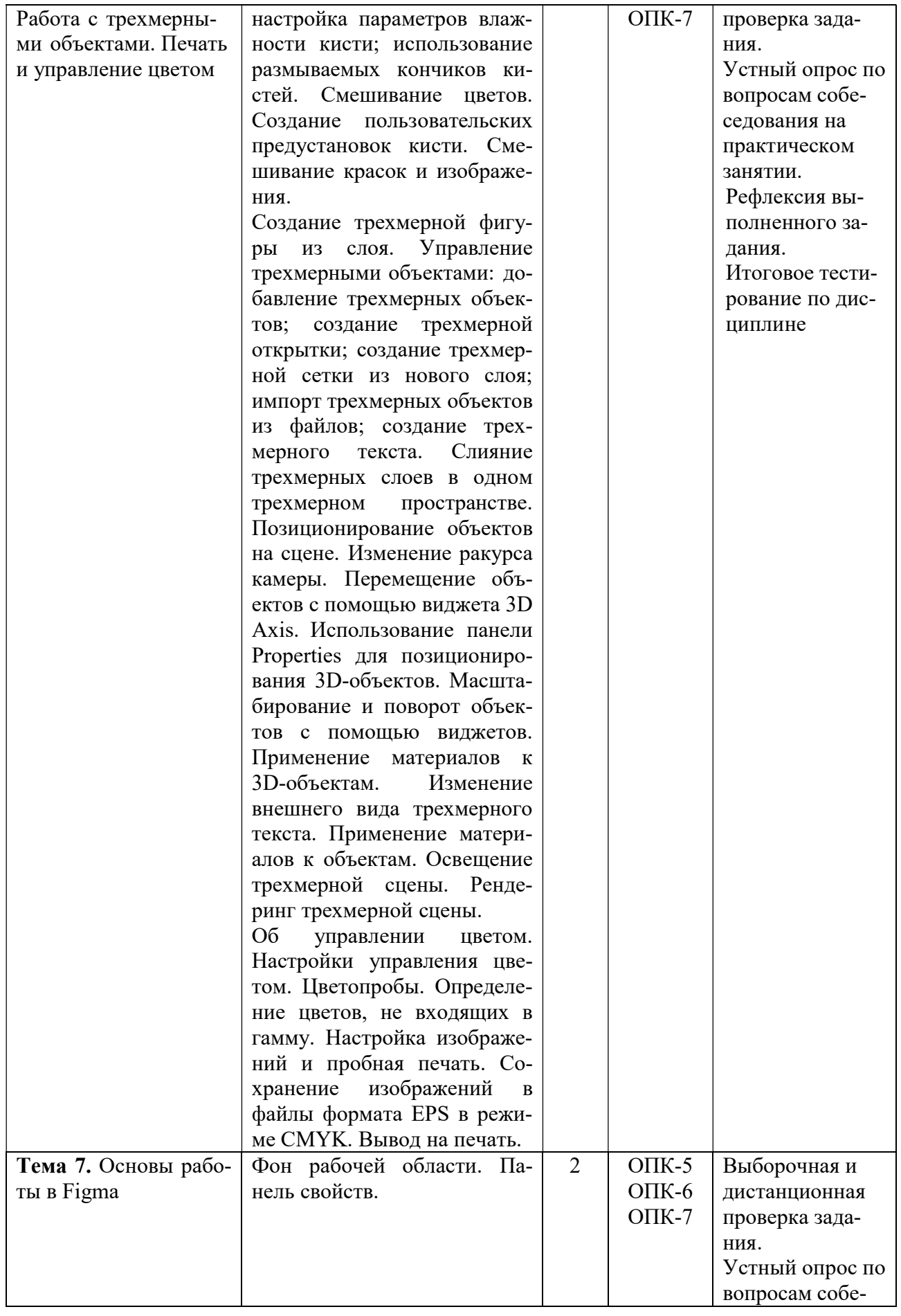

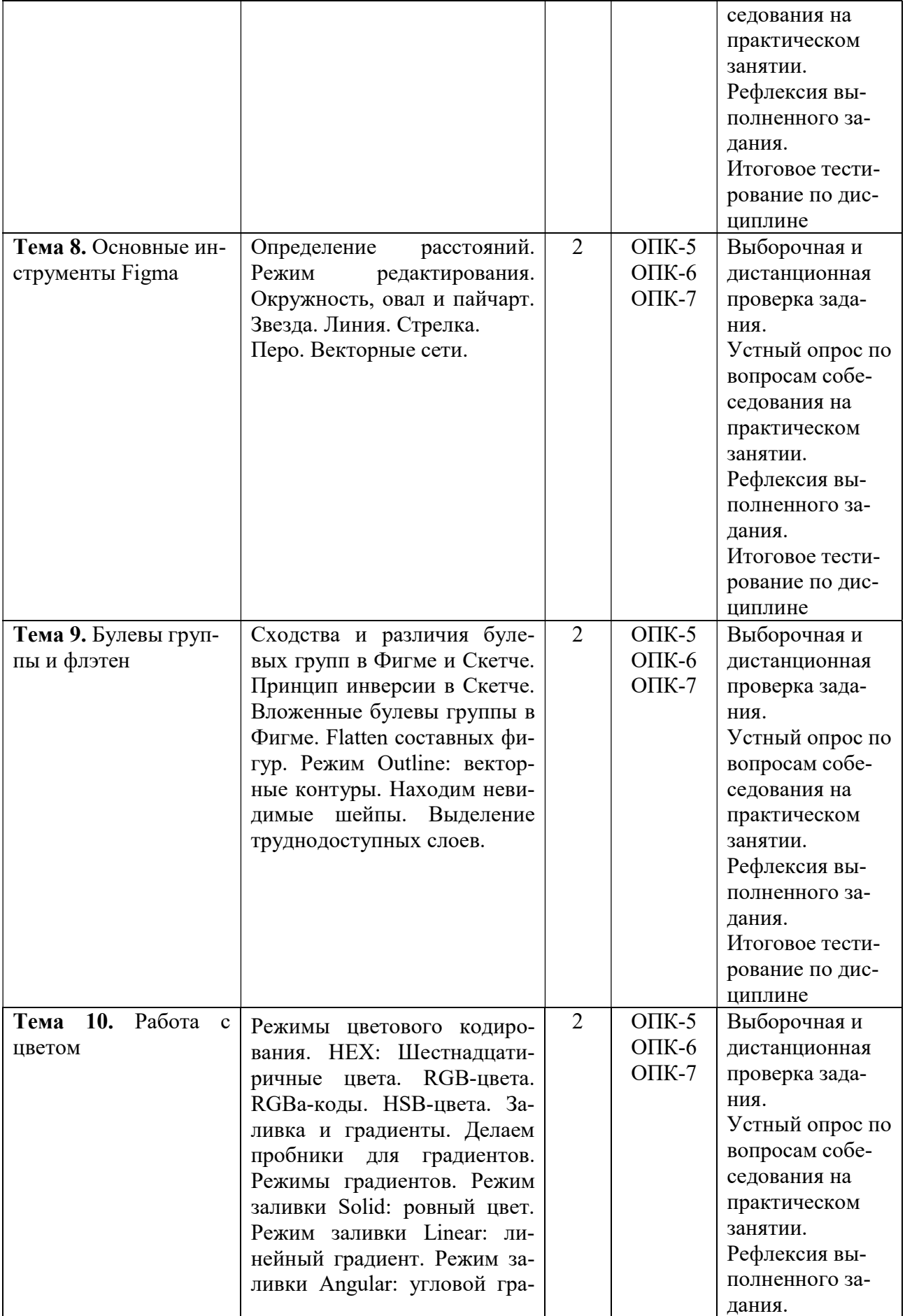

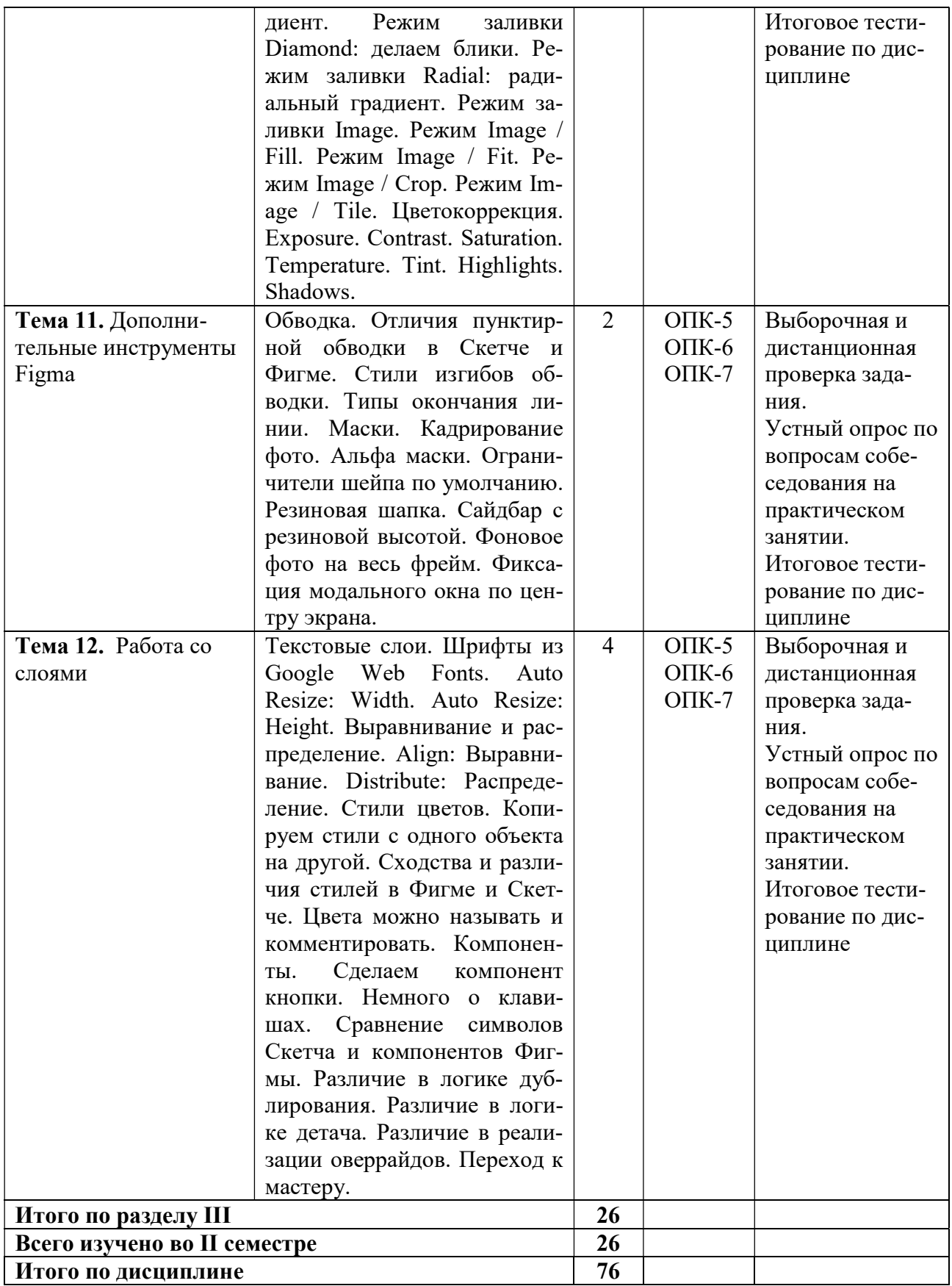

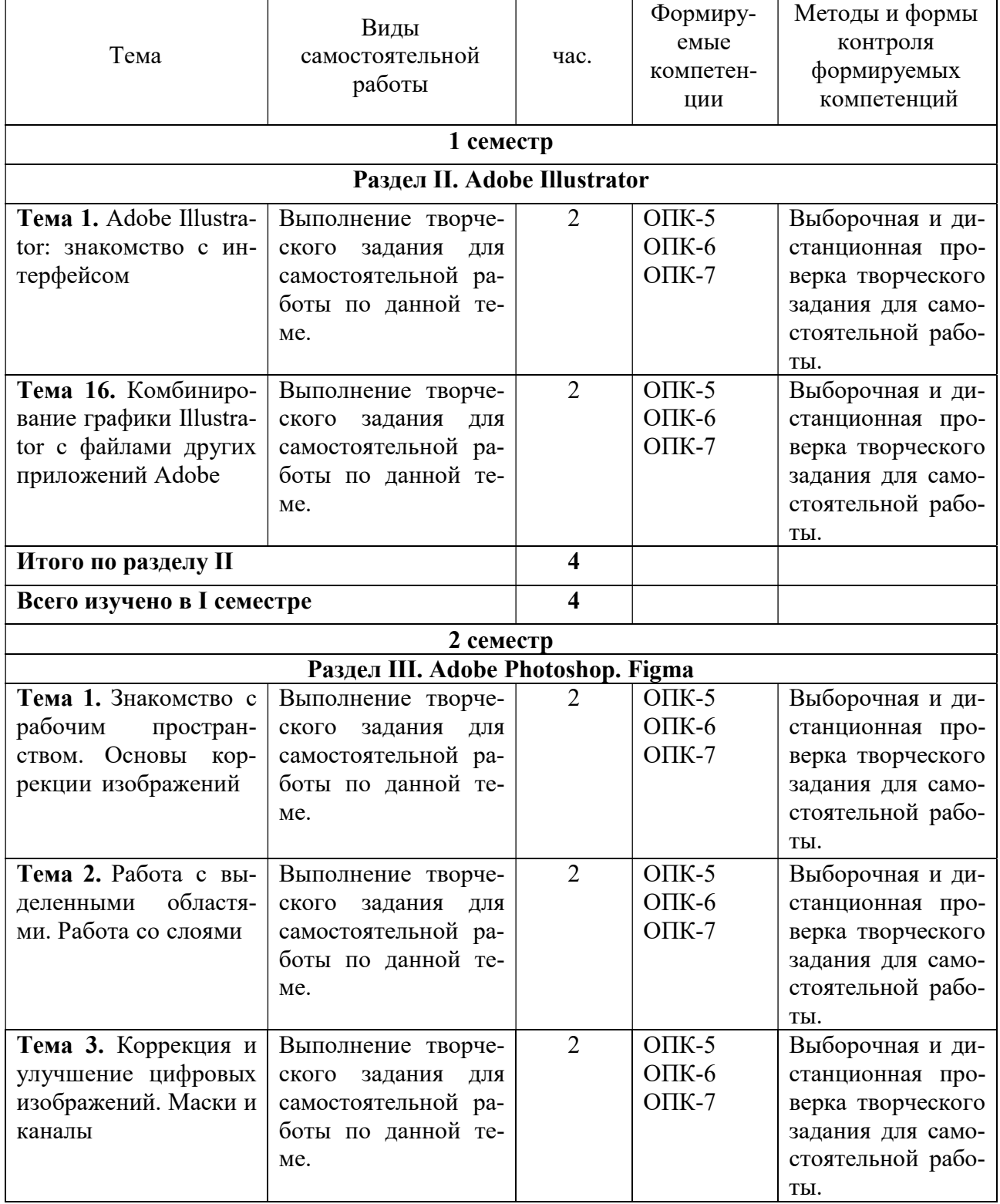

# 5.5. Самостоятельная работа обучающихся

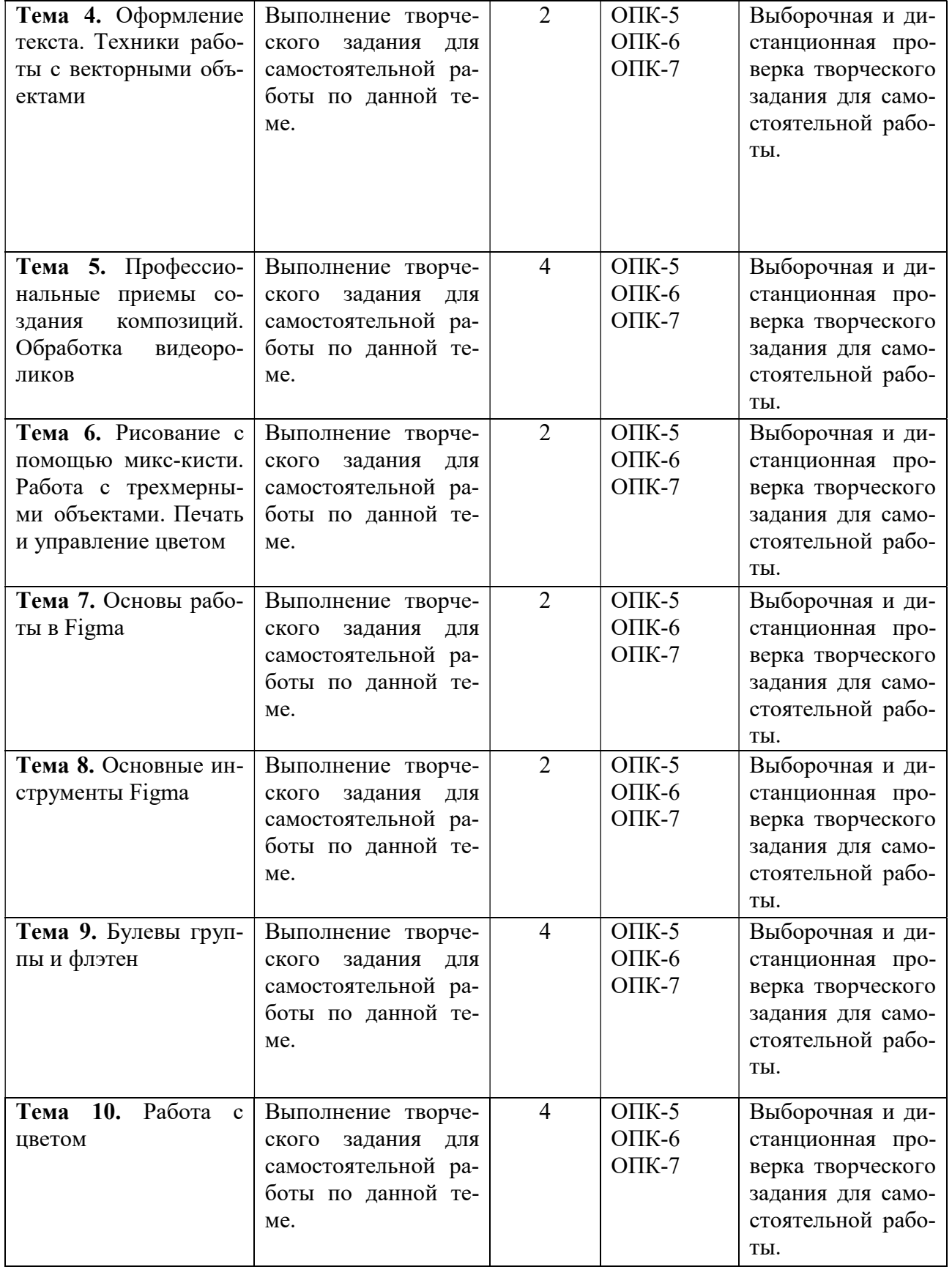

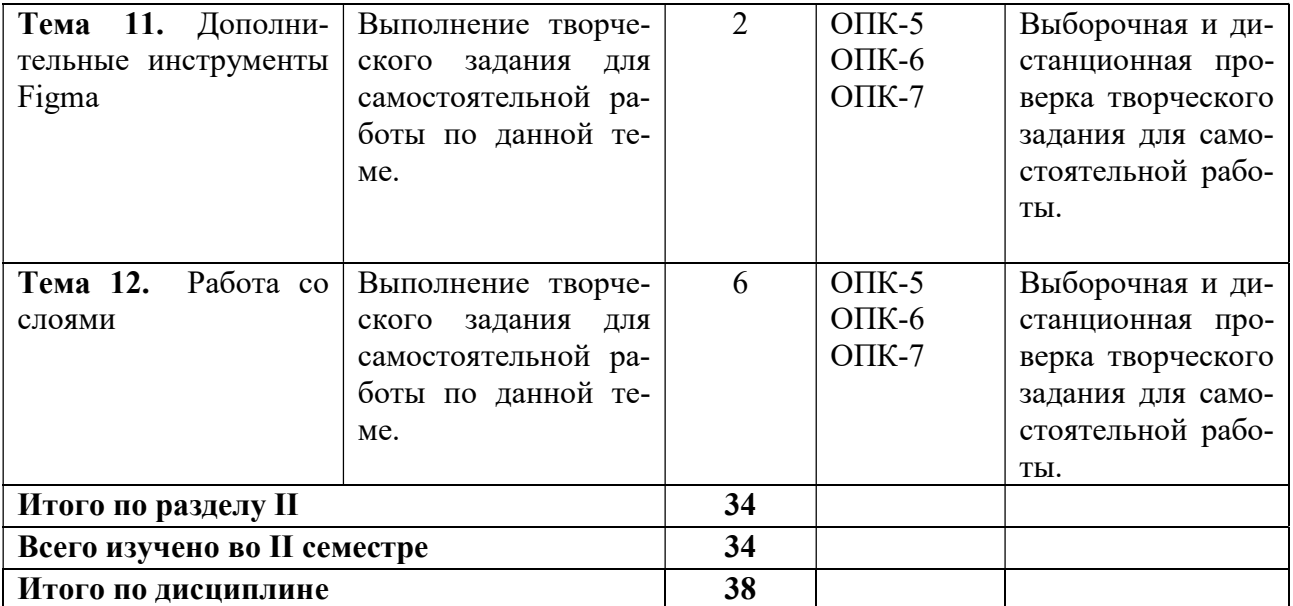

## 6. ФОНД ОЦЕНОЧНЫХ СРЕДСТВ ДЛЯ ПРОВЕДЕНИЯ ПРОМЕЖУТОЧНОЙ АТТЕСТАЦИИ ОБУЧАЮЩИХСЯ ПО ДИСЦИПЛИНЕ (МОДУЛЮ)

Фонд оценочных средств (ФОС) по дисциплине «Информационные технологии в дизайне» представлен отдельным документом и является частью рабочей программы.

## 7. ПЕРЕЧЕНЬ ОСНОВНОЙ И ДОПОЛНИТЕЛЬНОЙ УЧЕБНОЙ ЛИТЕРАТУРЫ, НЕОБХОДИМОЙ ДЛЯ ОСВОЕНИЯ ДИСЦИПЛИНЫ (МОДУЛЯ)

#### Печатные издания

1. Михеева Е.В. Информационные технологии в профессиональной деятельности [Текст]: учеб./ Е.В. Михеева. - 15-е изд. стереотип. - М.: Академия, 2018. - 384 с.

#### Электронные издания (электронные ресурсы)

1. Гаврилов М.В. Информатика и информационные технологии : учебник для вузов / М. В. Гаврилов, В. А. Климов. — 5-е изд., перераб. и доп. — Москва : Юрайт, 2023. — 355 с. — Текст : электронный // Образовательная платформа Юрайт [сайт]. — URL: https://urait.ru/bcode/509820 (дата обращения: 16.05.2023).

2. Лобанова Н.М. Эффективность информационных технологий : учебник и практикум для вузов / Н. М. Лобанова, Н. Ф. Алтухова. — Москва : Юрайт, 2023. — 237 с. — Текст : электронный // Образовательная платформа Юрайт [сайт]. — URL: https://urait.ru/bcode/511265 (дата обращения: 16.05.2023).

3. Советов Б. Я. Информационные технологии : учебник для вузов / Б. Я. Советов, В. В. Цехановский. — 7-е изд., перераб. и доп. — Москва : Юрайт, 2023. — 327 с. — Текст : электронный // Образовательная платформа Юрайт [сайт]. — URL: https://urait.ru/bcode/510751 (дата обращения: 16.05.2023).

#### Дополнительные источники (при необходимости)

1. Волкова В. Н. Теория информационных процессов и систем : учебник и практикум для вузов / В. Н. Волкова. — 2-е изд., перераб. и доп. — Москва : Юрайт, 2023. — 432 с. — Текст : электронный // Образовательная платформа Юрайт [сайт]. — URL: https://urait.ru/bcode/511112 (дата обращения: 16.05.2023).

2. Ёлочкин М.Е. Информационные технологии в профессиональной деятельности дизайнера [Текст]: учеб.пособие / М.Е. Ёлочкин. - М.: Академия, 2016. - 176с.

3. Моделирование систем и процессов. Практикум : учебное пособие для вузов / В. Н. Волкова [и др.] ; под редакцией В. Н. Волковой. — Москва : Юрайт, 2023. — 295 с. —

Текст: электронный // Образовательная платформа Юрайт [сайт]. — URL: https://urait.ru/bcode/512216 (дата обращения: 16.05.2023).

## 8. ПЕРЕЧЕНЬ РЕСУРСОВ ИНФОРМАЦИОННО-ТЕЛЕКОММУНИКАЦИОННОЙ СЕТИ «ИНТЕРНЕТ», НЕОБХОДИМЫХ ДЛЯ ОСВОЕНИЯ ДИСЦИПЛИНЫ (МОДУЛЯ)

Для выполнения заданий, предусмотренных рабочей программой используются рекомендованные Интернет-сайты, ЭБС.

#### Электронные образовательные ресурсы

Министерство науки и высшего образования Российской Федерации: http://минобрнауки.рф/;

Федеральный портал «Российское образование»: http://edu.ru/;

Информационная система «Единое окно доступа к образовательным ресурсам»: http://window.edu.ru/;

Единая коллекция цифровых образовательных ресурсов: http://school-collection.edu.ru/;

Федеральный центр информационно-образовательных ресурсов: http: //fcior. /edu.ru/;

Образовательная платформа «Юрайт»: https://urait.ru.

## 9. МЕТОДИЧЕСКИЕ УКАЗАНИЯ ДЛЯ ОБУЧАЮЩИХСЯ ПО ОСВОЕНИЮ ДИСЦИПЛИНЫ (МОДУЛЯ)

Дисциплина «Информационные технологии в дизайне» является одной из прикладных дисциплин, обеспечивающих профессиональную подготовку современных специалистов в области дизайна.

Предметом изучения дисциплины являются информационные технологии в дизайне и их инструменты, используемые в процессе осуществления профессиональной деятельности в сфере дизайна.

Цель дисциплины - формирование знаний о специфике современных технологий в дизайне и умений применять их в профессиональной деятельности.

Структура дисциплины включает в себя три тематических раздела, лекционные, практические занятий и самостоятельную работу обучающихся.

Для организации самостоятельной работы разработаны методические указания в форме заданий для самостоятельной работы.

При подготовке к экзамену следует обратить внимание на содержание основных разделов дисциплины, определение основных понятий курса, принципы и практику использования основных инструментов информационных технологий в дизайне. Для организации самостоятельной работы необходимы следующие условия:

готовность студентов к самостоятельному труду;

 наличие и доступность необходимого учебно-методического материала и программного обеспечения;

консультационная помощь.

Формы самостоятельной работы студентов определяются при разработке рабочих программ учебных дисциплин содержанием учебной дисциплины, учитывая степень подготовленности студентов.

Самостоятельная работа может осуществляться индивидуально или группами студентов в зависимости от цели, объема, конкретной тематики самостоятельной работы, уровня сложности, уровня умений студентов.

Контроль результатов внеаудиторной самостоятельной работы студентов может осуществляться в пределах времени, отведенного на обязательные учебные занятия по дисциплине, может проходить в письменной, устной или смешанной форме.

Основным видом самостоятельной работы студентов является выполнение творческих заданий для самостоятельной работы по темам курса.

## 10. ПЕРЕЧЕНЬ ИНФОРМАЦИОННЫХ ТЕХНОЛОГИЙ, ИСПОЛЬЗУЕМЫХ ПРИ ОСУЩЕСТВЛЕНИИ ОБРАЗОВАТЕЛЬНОГО ПРОЦЕССА ПО ДИСЦИПЛИНЕ (МОДУЛЮ), ВКЛЮЧАЯ ПЕРЕЧЕНЬ ПРОГРАММНОГО ОБЕСПЕЧЕНИЯ, СОВРЕ-МЕННЫХ ПРОФЕССИОНАЛЬНЫХ БАЗ ДАННЫХ И ИНФОРМАЦИОННЫХ СПРАВОЧНЫХ СИСТЕМ

#### Перечень информационных технологий:

Платформа для презентаций Microsoft powerpoint; Онлайн платформа для командной работы Miro; Текстовый и табличный редактор Microsoft Word; Портал института http://portal.midis.info

#### Перечень программного обеспечения:

1С: Предприятие. Комплект для высших и средних учебных заведений (1C – 8985755) Mozilla Firefox Adobe Reader Eset NOD32 Windows 10 Adobe Illustrator Adobe InDesign Adobe Photoshop ARCHICAD 24 Blender DragonBonesPro Krita PureRef ZBrush 2021 FL Microsoft Office 2016 Google Chrome «Балаболка»

NVDA.RU

# Современные профессиональные базы данных и информационные справочные системы

«Гарант аэро» КонсультантПлюс

Научная электронная библиотека «Elibrary.ru».

#### Сведения об электронно-библиотечной системе

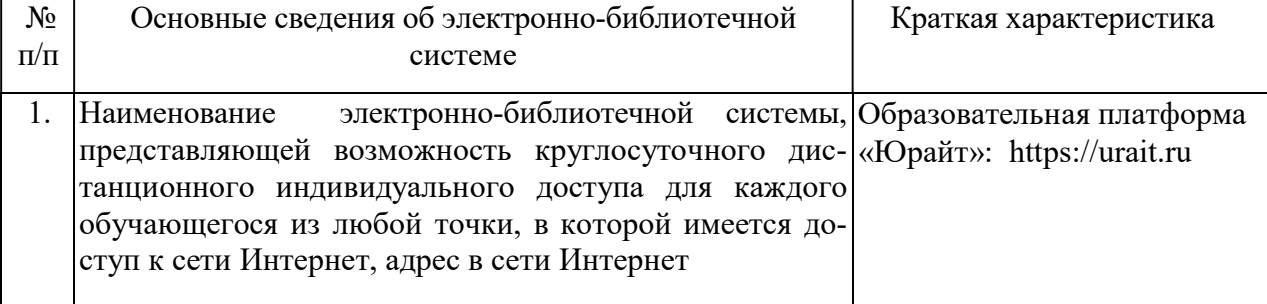

## 11. МАТЕРИАЛЬНО-ТЕХНИЧЕСКАЯ БАЗА, НЕОБХОДИМАЯ ДЛЯ ОСУЩЕСТВ-ЛЕНИЯ ОБРАЗОВАТЕЛЬНОГО ПРОЦЕССА ПО ДИСЦИПЛИНЕ (МОДУЛЮ)

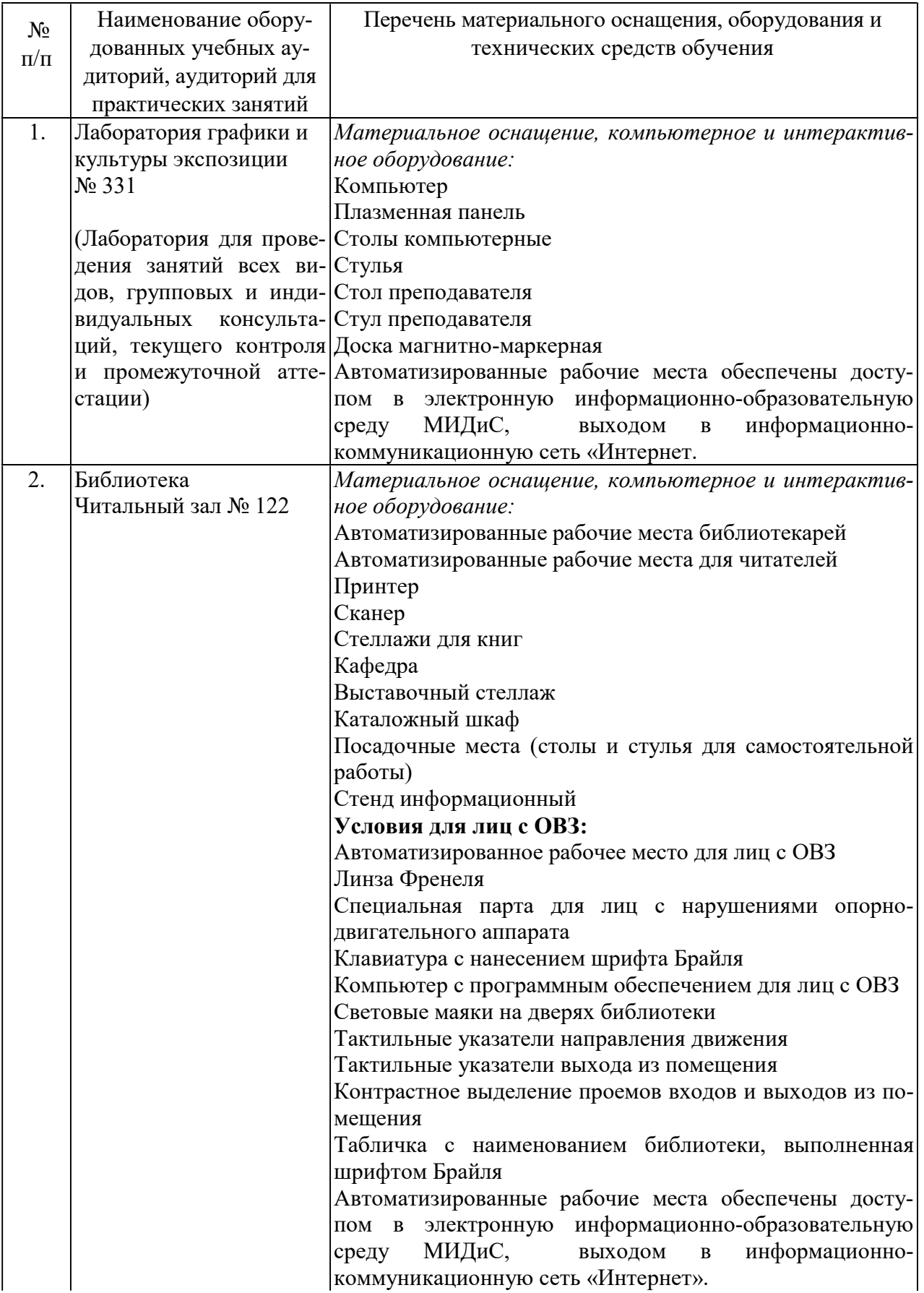

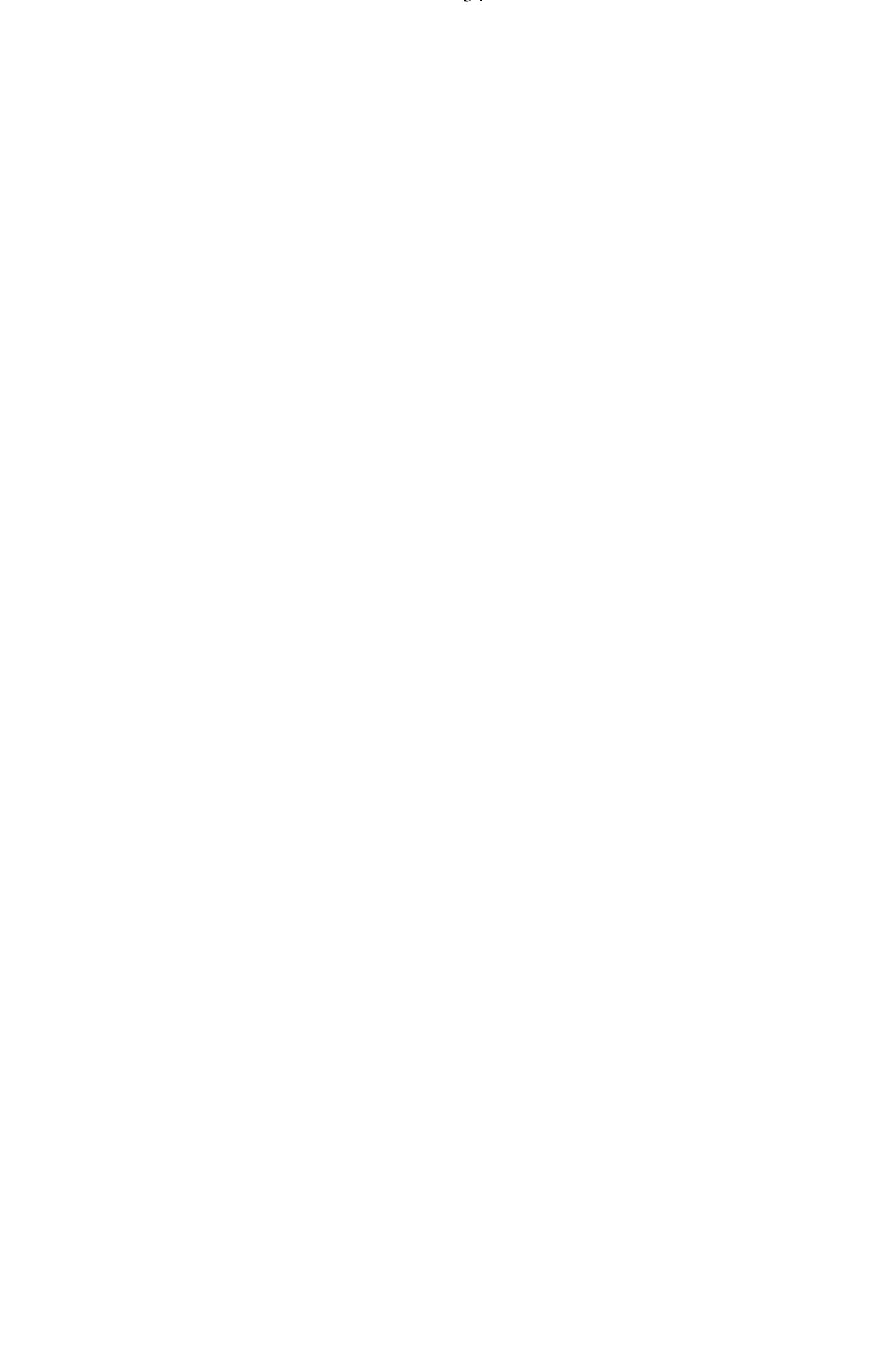